UNIVERSIDADE TECNOLÓGICA FEDERAL DO PARANÁ COORDENAÇÃO DE INFORMÁTICA CURSO SUPERIOR DE TECNOLOGIA EM SISTEMAS PARA INTERNET

DIEGO RAFAEL LUCIO

## **UM APLICATIVO PARA DISPOSITIVOS MÓVEIS VOLTADO PARA USUÁRIOS DE TRANSPORTE PÚBLICO**

TRABALHO DE CONCLUSÃO DE CURSO

CAMPO MOURÃO 2011

#### DIEGO RAFAEL LUCIO

## **UM APLICATIVO PARA DISPOSITIVOS MÓVEIS VOLTADO PARA USUÁRIOS DE TRANSPORTE PÚBLICO**

Projeto do Trabalho de Conclusão de Curso de graduação, apresentado à disciplina de Trabalho de Conclusão de Curso, do Curso Superior de Tecnologia em Sistemas para Internet da Coordenação de Informática da Universidade Tecnológica Federal do Paraná – UTFPR, como requisito para aprovação na disciplina.

Orientador: Prof. MSc. Igor Fábio Steinmacher

CAMPO MOURÃO 2011

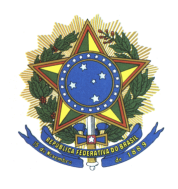

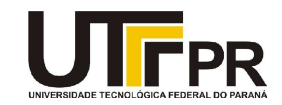

## **ATA DA DEFESA DO TRABALHO DE CONCLUSÃO DE CURSO**

As **vinte e duas horas** do dia **vinte e quatro de novembro de dois mil e onze** foi realizada no Miniauditório da UTFPR-CM a sessão pública da defesa do Trabalho de Conclusão do Curso Superior de Tecnologia em Sistemas para Internet do acadêmico **Diego Rafael Lucio**  com o título **UBIBUS-MÓVEL: UM APLICATIVO PARA DISPOSITIVOS MÓVEIS VOLTADO PARA USUÁRIOS DE TRANSPORTE PÚBLICO**. Estavam presentes, além do acadêmico, os membros da banca examinadora composta pelo professor **Me. Igor Fábio Steinmacher** (Orientador-Presidente), pelo professor **Me. Marcos Silvano Orita Almeida** e pelo professor **Me. Rafael Liberato Roberto**. Inicialmente, o aluno fez a apresentação do seu trabalho, sendo, em seguida, arguido pela banca examinadora. Após as arguições, sem a presença do acadêmico, a banca examinadora o considerou **Aprovado** na disciplina de Trabalho de Conclusão de Curso e atribuiu, em consenso, a nota **\_\_\_\_\_\_\_\_\_\_\_\_\_\_\_\_\_\_\_**. Este resultado foi comunicado ao acadêmico e aos presentes na sessão pública. A banca examinadora também comunicou ao acadêmico que este resultado fica condicionado à entrega da versão final dentro dos padrões e da documentação exigida pela UTFPR ao professor Responsável do TCC no prazo de **quinze dias**. Em seguida foi encerrada a sessão e, para constar, foi lavrada a presente Ata que segue assinada pelos membros da banca examinadora, após lida e considerada conforme.

Observações:

Campo Mourão, 24 de novembro de 2011.

Prof. Me. Marcos Silvano Orita Almeida Membro

Prof. Me. Rafael Liberato Roberto Membro

\_\_\_\_\_\_\_\_\_\_\_\_\_\_\_\_\_\_\_\_\_\_\_\_\_\_\_\_\_\_\_\_\_\_\_\_\_\_\_\_\_\_\_\_\_\_\_\_\_\_\_\_\_\_\_\_\_\_\_\_\_\_\_\_\_\_\_\_\_\_\_\_\_\_\_\_

\_\_\_\_\_\_\_\_\_\_\_\_\_\_\_\_\_\_\_\_\_\_\_\_\_\_\_\_\_\_\_\_\_\_\_\_\_\_\_\_\_\_\_\_\_\_\_\_\_\_\_\_\_\_\_\_\_\_\_\_\_\_\_\_\_\_\_\_\_\_\_\_\_\_\_\_

\_\_\_\_\_\_\_\_\_\_\_\_\_\_\_\_\_\_\_\_\_\_\_\_\_\_\_\_\_\_\_\_\_\_\_\_\_\_\_\_\_\_\_\_\_\_\_\_\_\_\_\_\_\_\_\_\_\_\_\_\_\_\_\_\_\_\_\_\_\_\_\_\_\_\_\_

\_\_\_\_\_\_\_\_\_\_\_\_\_\_\_\_\_\_\_\_\_\_\_\_\_\_\_\_\_\_\_\_\_\_\_\_\_\_\_\_\_\_\_\_\_\_\_\_\_\_\_\_\_\_\_\_\_\_\_\_\_\_\_\_\_\_\_\_\_\_\_\_\_\_\_\_

\_\_\_\_\_\_\_\_\_\_\_\_\_\_\_\_\_\_\_\_\_\_\_\_\_\_\_\_\_\_\_\_\_\_\_\_\_\_\_\_\_\_\_\_\_\_\_\_\_\_\_\_\_\_\_\_\_\_\_\_\_\_\_\_\_\_\_\_\_\_\_\_\_\_\_\_

Prof. Me. Igor Fábio Steinmacher **Orientador** 

A meus pais, a meu irmão, a meu primo Vandré e a sua namorada Vanessa, a meu amigo Julio Cezar Della Torre, a sua esposa Reiko e a sua Filha Carla, a meus familiares e amigos, por terrem me apoiado e me dado forças em todos os momentos que pensei em desistir.

#### **AGRADECIMENTOS**

Aos meus pais Ana Cristina Malagutti e Jazon Lucio Sobrinho, e ao meu irmão Felipe Matheus Lucio, pelo amor incondicional, o carinho e a força nos momentos difíceis.

A meu professor orientador Igor Fábio Steinmacher e a sua esposa Ana Paula Chaves Steinmacher, pelos puxões de orelha, pela paciência e confiança com que conduziram os meus passos nesta jornada.

Aos professores do departamento de Tecnologia em Sistemas para Internet, pela disponibilidade em esclarecer as minhas dúvidas e pelas dicas e conselhos.

A meu primo Vandré por sempre estar do meu lado quando precisei e por sempre ter me apoiado, agradeço também a sua namorada Vanessa, que assim como ele sempre me apoiou e esteve ao meu lado.

A meus grandes amigos Julio Cezar Della Torre, sua esposa Reiko Tanaka Della Torre e sua fila Carla Lieko Della Torre, que a muitos anos vem depositando confiança em mim e sempre me apoiando quando precisei.

O STI é uma forma efetiva para aumentar a qualidade do transporte (LANG; FEN; ZURONG, 2009).

A inteligência coletiva é uma inteligência distribuída por toda a parte, continuamente valorizada, coordenada em tempo real e que resulta na mobilização efetiva das competências. A base e o objetivo da inteligência coletiva é o enriquecimento mútuo das pessoas (LEVY, 2000).

## **RESUMO**

LUCIO, Diego Rafael. **Um aplicativo para dispositivos móveis voltados para usuários de transporte público**. 2011. 56 f. Trabalho de Conclusão de Curso (Graduação) – Curso Superior de Tecnologia em Sistemas para Internet. Universidade Tecnológica Federal do Paraná. Campo Mourão, 2011.

Este trabalho teve como objetivo realizar estudos sobre, sistemas de transporte inteligentes, inteligência coletiva, *crowdsourcing*, e o uso da inteligência coletiva combinado com dispositivos móveis. Com base nos estudos realizados, pode-se observar que há uma necessidade de manter os usuários do transporte público como bem informados. A partir da necessidade identificada uma aplicação para dispositivos móveis Android baseada em inteligência coletiva foi desenvolvida, permitindo aos passageiros enviar uma mensagem para uma rede social relatando acontecimentos que podem gerar atrasos nas linhas de ônibus utilizadas. A vantagem da ferramenta é permitir que informações sejam fornecidas em tempo real, no momento do incidente. O foco é melhorar a informação oferecida aos usuários do transporte público, com base em informações fornecidas por outros indivíduos.

Palavras-chave: Sistemas de transporte inteligentes. Inteligência coletiva. Dispositivos móveis. Aplicativo para dispositivos móveis.

## **ABSTRACT**

LUCIO, Diego Rafael. **An application for mobile devices aimed at users of public transport**. 2011. 56 f. Trabalho de Conclusão de Curso (Graduação) – Curso Superior de Tecnologia em Sistemas para Internet. Universidade Tecnológica Federal do Paraná. Campo Mourão, 2011.

This work aimed undertakes studies about, Intelligent Transport systems, collective intelligence, crowdsourcing and usage of collective intelligence combined with mobile devices. Based on these studies, one can observe that there is a need to keep public transport users as well informed. From the identified need an Android application for mobile devices based on collective intelligence was developed, allowing bus passengers send a message to a social network reporting events that may cause delays in bus lines used. The advantage of the tool is allow information is provides real time, in the moment of the incident. Focus is improving information offered to the users of public transport systems based on data provided by other individuals.

**Keyboards**: Intelligent transport systems. Collective intelligence. Mobile devices. Application for mobile devices.

# **LISTA DE ILUSTRAÇÕES**

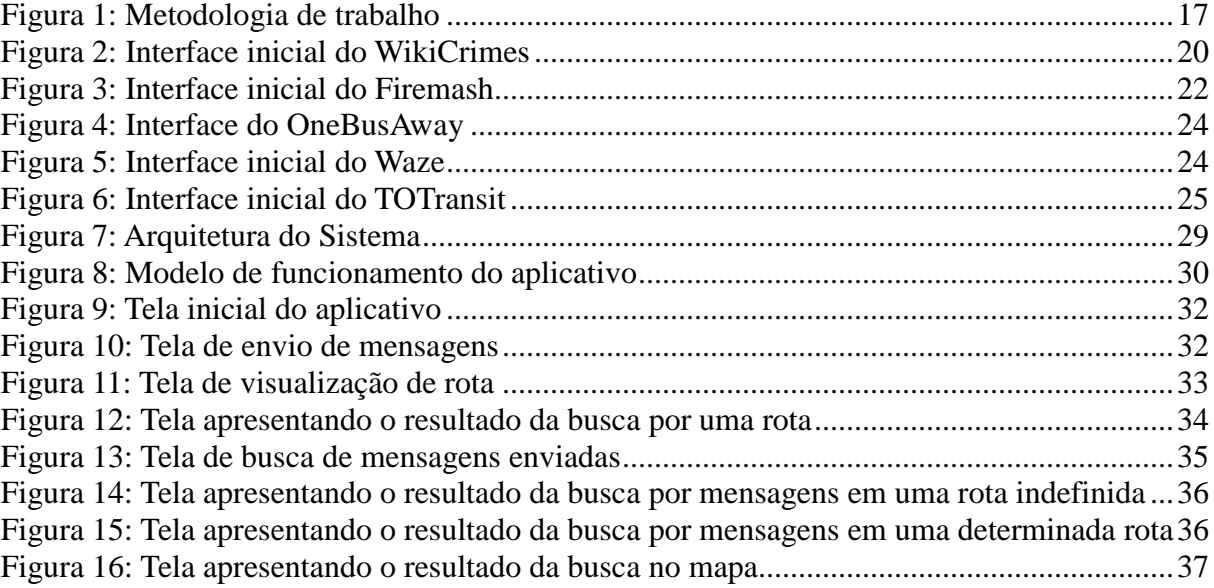

# **LISTA DE QUADROS**

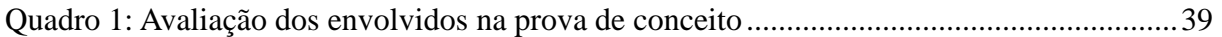

# **SUMÁRIO**

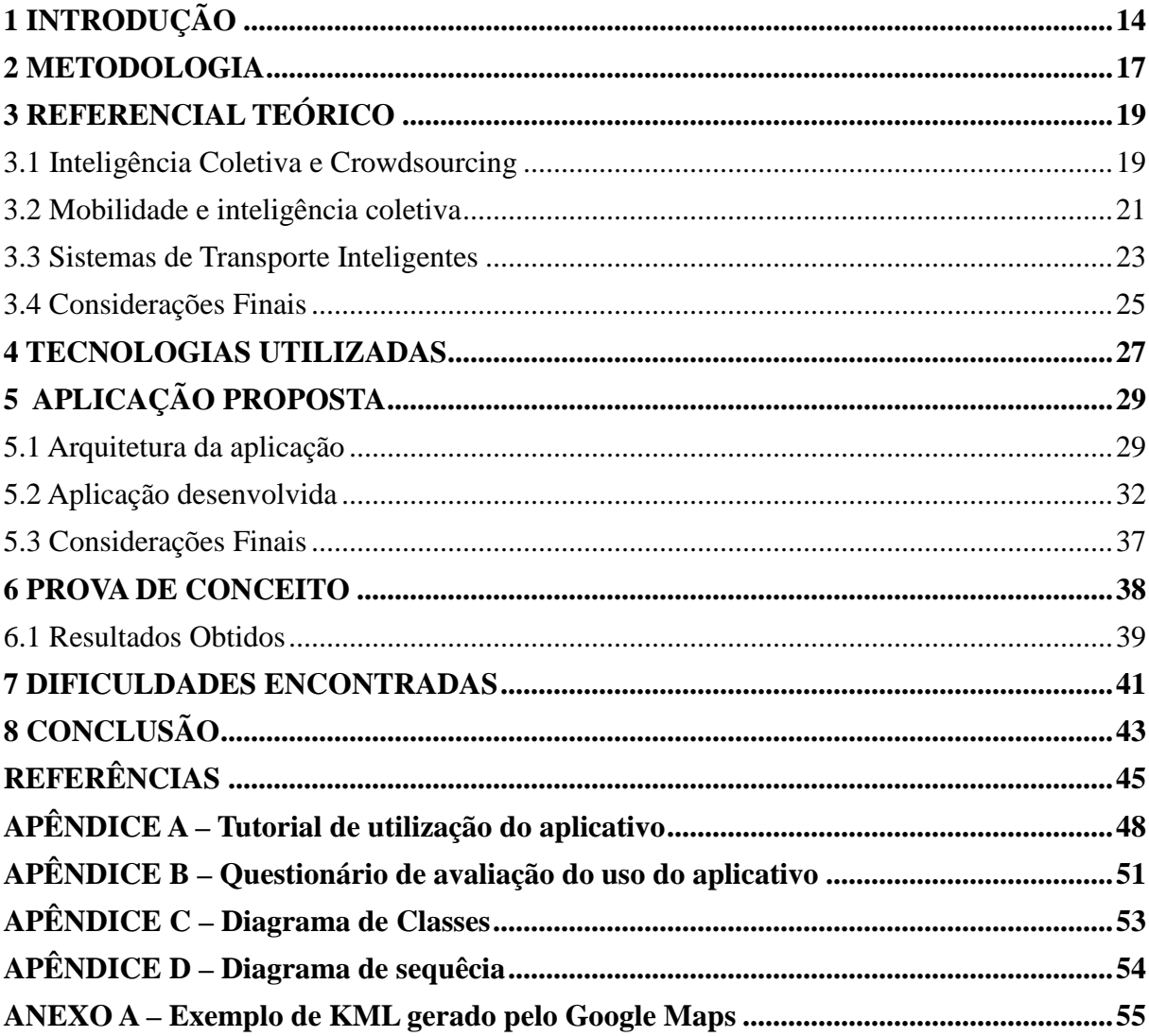

## **1 INTRODUÇÃO**

De acordo com a Pesquisa Origem e Destino (SECRETARIA DE TRANSPORTES METROPOLITANOS, 2007), realizada em parceria com a CPTM (Companhia Paulista de Trens Metropolitanos), EMTU (Empresa Metropolitana de Transportes Urbanos), SPTrans (São Paulo Transportes S.A.) e CET (Companhia de Engenharia de Tráfego), houve um aumento do uso de transportes públicos nas cidades. Fato este que gera a necessidade de manter os usuários deste meio de transporte bem informados a respeito dos veículos que utilizam, pois muitas vezes os passageiros não sabem se o veículo que utilizam para a sua locomoção está atrasado ou dentro do horário previsto.

A utilização do transporte público em uma cidade é essencial, pois diminui a poluição (devido ao fato de haver menos veículos automotores rodando em vias públicas) e gera um menor índice de tráfego (FERRIS; WATKINS; BORNING, 2010). No entanto, existem alguns problemas relacionados a este tipo de transporte que precisam ser tratados, como, por exemplo, o atraso dos ônibus em cidades em que o fluxo de veículos nas vias públicas é muito grande. Levando-se em consideração este aspecto e também o fato do Brasil sediar vários eventos esportivos internacionais nos próximos anos, é necessário que haja investimentos que tornem os meios de transporte públicos mais inteligentes.

A aplicação da tecnologia da informação - aliada à telecomunicação e à eletrônica no planejamento, gestão, operação e fiscalização dos meios de transportes urbanos, tem se tornado uma alternativa viável em termos de custo-benefício, pois com um determinado investimento pode-se manter os usuários dos meios de transporte bem informados a respeito do transporte que utilizam. Este tipo de solução pode atender às necessidades de sustentabilidade do setor de transportes, dentre elas a redução do tempo perdido em congestionamentos, dos acidentes de trânsito, dos custos do transporte, do consumo de energia e dos danos ambientais (MEIRELLES, 1999). A este conjunto de características dá-se o nome de Sistemas de Transportes inteligentes – STI (ITS *– Intelligent Transport System*). O STI é uma forma efetiva para aumentar a qualidade do transporte (LANG; FEN; ZURONG, 2009).

De acordo com Lee, Ryu e Paik (2008), durante as duas últimas décadas, os STIs têm se destacado como uma nova solução para sérios problemas do transporte público. Na prática, vários subsistemas de STI têm desempenhado papéis importantes no aumento da eficiência, segurança e mobilidade dos meios de transporte, através do uso avançado da tecnologia da informação.

O uso de aplicativos para dispositivos móveis para a criação de um STI é um exemplo de um subsistema desenvolvido para melhorar os meios de transporte atuais. O desenvolvimento destes aplicativos para dispositivos móveis está diretamente relacionado a inclinação da sociedade a mobilidade – devido ao aumento do uso de celulares, *smartphones*, *notebooks* e *tablets*. Só até o mês de setembro de 2010, segundo dados da ANATEL (Agência Nacional de Telecomunicações), chegou-se ao número de 12.145 milhões de usuários de *smartphones* (AMORIN, 2011). Por esta razão as pessoas passaram a ter acesso aos mais diversos tipos de informação a qualquer momento e em qualquer lugar, graças ao acesso móvel à internet disponível para esses dispositivos. O fato de haver cada vez mais pessoas conectadas a internet acaba aumentando o poder da inteligência coletiva, uma vez que as pessoas podem trabalhar, socializar, relaxar, coordenar ações e colaborar enquanto estão em movimento (LYONS; JAIN; HOLLEY, 2007;BÜSCHER et al., 2009).

A inteligência coletiva é uma inteligência distribuída por toda a parte, continuamente valorizada, coordenada em tempo real e que resulta na mobilização efetiva das competências. A base e o objetivo da inteligência coletiva é o enriquecimento mútuo das pessoas (LEVY, 2000). A inteligência coletiva faz o uso do *crowdsourcing* para gerar conhecimento. *Crowdsourcing*, por sua vez, foi idealizado por Jeff Howe e Mark Robinson (DROZDZYNSKI et al., 2007) e descreve um novo modelo de negócio que aproveita as soluções criativas que várias pessoas podem desenvolver através de um ambiente aberto a sugestões. O conceito consiste em realizar a terceirização de uma determinada tarefa que anteriormente era realizada por especialistas para um grupo de pessoas, onde, por meio da contribuição de todos os integrantes do grupo, se constrói conhecimento sobre um determinado assunto.

Com o objetivo de tornar o transporte público inteligente, torna-se interessante desenvolver aplicativos para dispositivos móveis, que utilizem os princípios da inteligência coletiva, em que o grupo de usuários que utilizar este aplicativo irá construir o conhecimento. Pois, de acordo como artigo publicado recentemente por Keith Barry (BARRY, 2010) na revista Wired, as pessoas estão dispostas a deixar os seus carros, ou motos, desde que possam obter informações em tempo real a respeito dos meios de transporte público. Como o uso de dispositivos móveis é cada dia mais comum na vida das pessoas, a integração de um recurso com que os usuários mantenham-se informados a respeito de transportes públicos, seria uma alternativa para diminuir a deficiência de informação dos usuários.

Para auxiliar este cenário, um sistema denominado UbiBus foi proposto, com o

objetivo de propor soluções tecnológicas para facilitar o acesso de informações de transportes público aos usuários, em tempo real, baseado em informações dinâmicas de contexto, integrados em um sistema de transporte público inteligente, ubíquo e sensível ao contexto (VIEIRA et al., 2011).

O projeto UbiBus prevê o desenvolvimento de diferentes aplicações, que vão desde aplicações web e de redes sociais a aplicações para dispositivos móveis, terminais (e.g. nos pontos de ônibus) e quiosques (e.g. estações rodoviárias). Entre essas aplicações, o projeto prevê a integração de uma aplicação para dispositivos móveis que utilize redes sociais para permitir que os passageiros obtenham informações, em tempo real, sobre o status do transporte que esta utilizando. Graças à característica de mobilidade, se, por exemplo, ocorrer um acidente e a rota ficar interditada, um passageiro poderá comunicar a outros usuários *online* os motivos do atraso, a gravidade do acidente, e as previsões pessoais sobre o atraso.

Esta monografia apresenta a proposta desta aplicação para dispositivos móveis citada no paragrafo anterior, desenvolvendo um aplicativo de inteligência coletiva para dispositivos móveis, que visa auxiliar os usuários a compartilhar e obter informações a respeito das linhas de transporte público.

Para alcançar este objetivo, foi necessário:

- definir o formato de mensagem que será enviada pelo sistema, contendo os dados referentes ao estado do meio de transporte utilizado;
- desenvolver um aplicativo de envio de mensagens para redes sociais que possibilite a criação de uma inteligência coletiva, sendo que nesta mensagem estará presente as coordenadas da localização atual do usuário;
- desenvolver uma funcionalidade de busca das mensagens enviadas pelo sistema de envio de mensagens que possibilite filtrar de acordo com a linha desejada e exibilas a usuários interessados;
- criar um aplicativo que utilize as mensagens enviadas para apresentar a localização destas em um mapa tornando mais clara a visualização das ocorrências reportadas pelos usuários;
- gerar conhecimento sobre as linhas de transporte público.

#### **2 METODOLOGIA**

Para atender aos objetivos previstos para este trabalho está sendo utilizada a metodologia apresentada na Figura 1 e detalhada a seguir.

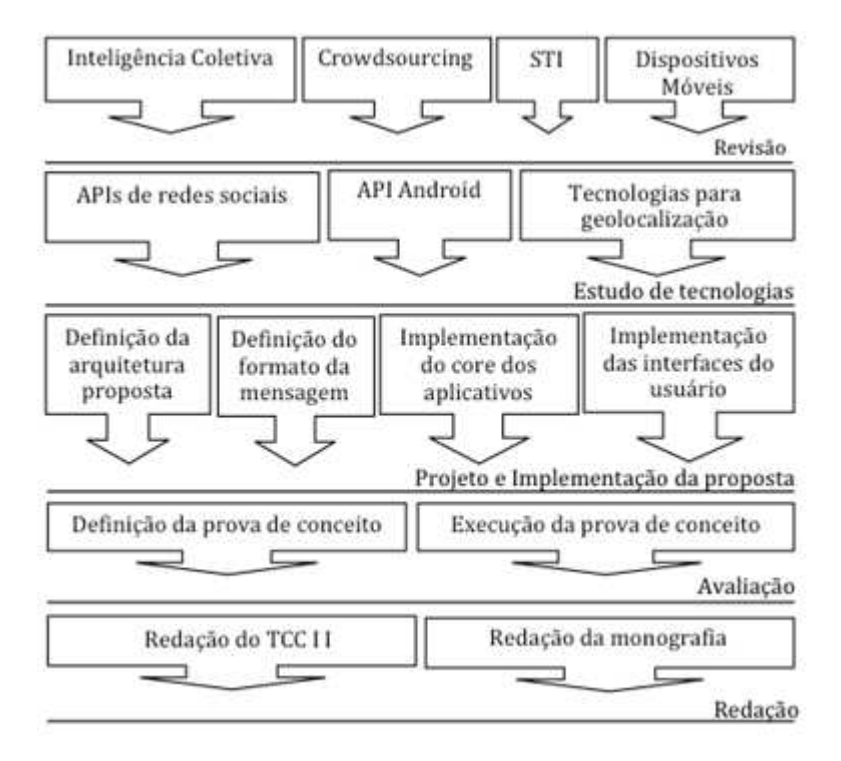

**Figura 1: Metodologia de trabalho Fonte: Autoria própria**

O início do presente trabalho deu-se pela revisão da literatura. Durante esta atividade, foram realizadas pesquisas sobre os diversos pontos relacionados ao trabalho: inteligência coletiva; *crowdsourcing*; sistemas de transporte inteligente e aplicações para dispositivos móveis. Os resultados dessa atividade são apresentados e discutidos no Capítulo 3.

O estudo das tecnologias concentrou-se em obter um nível de conhecimento a respeito das APIs das redes sociais e do Android, para que estas fossem utilizadas no desenvolvimento do aplicativo. Os resultados são apresentados no Capítulo 4. Além dos estudos das APIs do Android e das redes sociais, esta etapa também teve por objetivo o estudo de tecnologias de geolocalização, que foram utilizadas para fornecer a localização atual do usuário.

A atividade de Projeto e Implementação concentrou-se em analisar, definir a arquitetura de alto nível necessária à criação do aplicativo para dispositivos móveis voltado para sistemas de transporte inteligente, e implementar a arquitetura proposta. Após a definição dos elementos da arquitetura, foi definido o formato da mensagem a ser enviada para as redes sociais. Em seguida, foi realizado o desenvolvimento do núcleo dos aplicativos e a interface gráfica com o usuário, que seguiram a arquitetura proposta e o formato da mensagem definidos anteriormente.

Durante a atividade de avaliação do aplicativo foi realizado o planejamento e a execução de uma prova de conceito. Esse tipo de estudo é realizado por meio da descrição do funcionamento do aplicativo em um determinado exemplo, que pode ser ou não real. O objetivo não é realizar um experimento formal, mas sim demonstrar como a utilização do aplicativo contribui para o conhecimento. Neste caso, demonstrou-se que o aplicativo é capaz de auxiliar as pessoas a compartilharem e obterem informações a respeito das linhas de transporte público que utilizam e descobriram-se pontos fracos e fortes da abordagem.

A atividade de Redação iniciou-se com a escrita da proposta de TCC I e prolongou-se até o desenvolvimento completo da presente monografia.

## **3 REFERENCIAL TEÓRICO**

Este capítulo apresenta a revisão bibliográfica conduzida no presente trabalho. Foram considerados trabalhos relacionados à inteligência coletiva, *crowdsourcing*, sistemas de transporte inteligentes e dispositivos móveis, que se apresentaram relevantes para a condução do presente trabalho.

#### **3.1 Inteligência Coletiva e Crowdsourcing**

Segundo Pierre Lévy (2000), a inteligência coletiva é uma forma de inteligência distribuída, constantemente aprimorada e coordenada em tempo real tendo como resultado a criação de conhecimento, por meio da colaboração. Tem como base a premissa de que ninguém sabe tudo, todos sabem alguma coisa, todo o conhecimento reside na humanidade. Os meios atuais de comunicação fornecem aos membros de uma comunidade os métodos de coordenar suas interações dentro de um mesmo universo virtual de conhecimento. A inteligência coletiva tem como ideal a valorização técnica, econômica, jurídica e humana de uma inteligência distribuída que irá desencadear uma dinâmica positiva de reconhecimento e mobilização de competências (LEVY, 2000).

Algumas características da inteligência coletiva são o uso da interatividade proporcionada pelas comunidades virtuais, fóruns, *weblogs* (tipo de site que permite a atualização rápida a parti de acréscimos dos chamados artigos, ou *posts*) e *wikis* (termo utilizado para identificar um tipo específico de coleção de documentos em hipertexto ou o software colaborativo usado para cria-lo) para construir e disseminar os saberes globais, baseados no acesso à informação democratizada e sua constante atualização. Isto faz com que as produções intelectuais não sejam exclusivas de uma pessoa, país ou classe social isolada, mas dos crescentes coletivos que têm acesso à internet (WIKIPEDIA, 2011c).

O desenvolvimento de projetos *open-source* é um bom exemplo do uso da inteligência coletiva. Um grande grupo de pessoas contribui em um esforço conjunto para a criação de um produto de software estável. O GNU Linux (sistema operacional de código aberto) é um exemplo bem conhecido, em que um grupo de desenvolvedores espalhados pelo mundo trabalha de modo colaborativo, com a finalidade de manter o produto.

Outro exemplo do uso de inteligência coletiva é a Wikipédia<sup>1</sup>, uma enciclopédia multilíngue *online*, livre e colaborativa, que consiste em uma rede de páginas web contendo as mais diversas informações. Baseia-se no conceito de *wikiwiki web<sup>2</sup>* , o que significa que as páginas podem ser modificadas e ampliadas por qualquer pessoa através de navegadores comuns (e.g. Mozilla Firefox, Google Chrome e Internet Explorer). O funcionamento da Wikipédia consiste na consulta gratuita de milhões de verbetes, onde qualquer pessoa pode editar uma página ou criar uma nova, estes indivíduos são chamados de *"*wikipedistas". Após a alteração os usuários levam em média dois dias para ver se elas foram mantidas ou não pelos administradores (SUPERINTERESSANTE, 2009).

O WikiCrimes<sup>3</sup> (FURTADO et al., 2010) é um projeto desenvolvido pelo professor Vasco Furtado, da Universidade de Fortaleza, que compila ocorrências criminais de maneiras georreferenciada (Google Maps<sup>4</sup>), através de um *wiki*, em que os usuários são responsáveis pela construção do conteúdo disponível. Ou seja, caso você seja vítima ou tome conhecimento de alguma ocorrência criminal, basta acessar o site WikiCrimes e registrar o fato no mapa. Assim, através de manchas de calor, é possível que se observe onde há maior incidência de determinado delito.

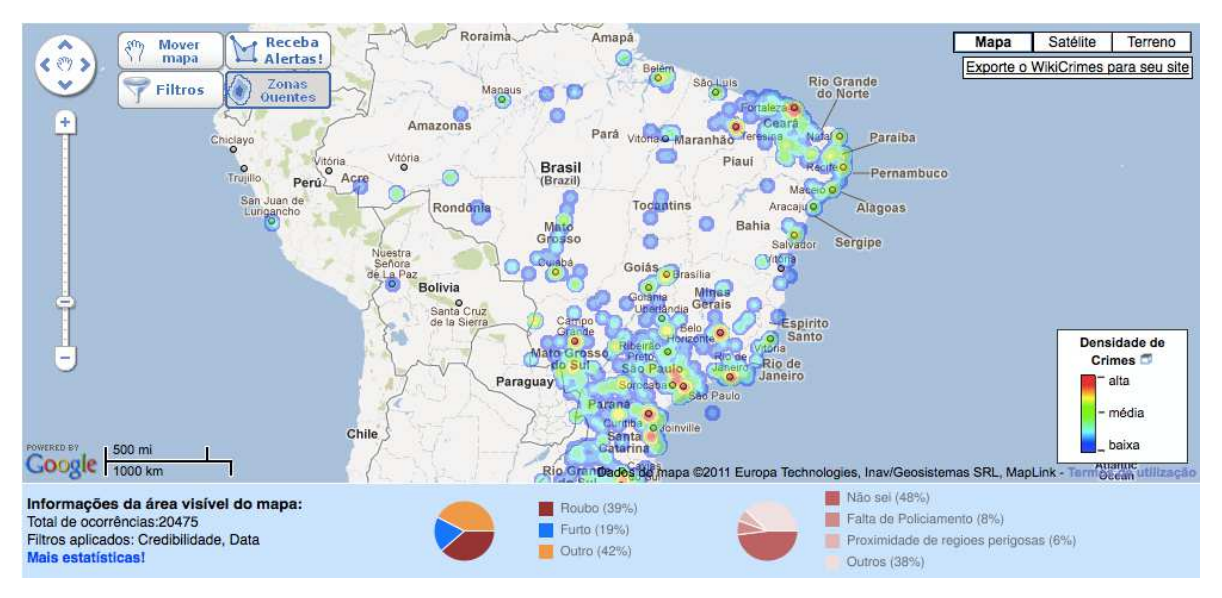

**Figura 2: Interface inicial do WikiCrimes Fonte: Captura de tela** 

 $\overline{a}$ 

<sup>1</sup> en.wikipedia.org

<sup>2</sup> c2.com/cgi/wiki?FrontPage

<sup>3</sup>www.wikicrimes.org

<sup>4</sup>maps.google.com

Os dados utilizados por aplicativos de inteligência coletiva são, geralmente, obtidos por meio do c*rowdsourcing,* que é a solução de problemas em um meio distribuído de produção. No uso clássico do termo, os problemas são transmitidos a um grupo de desconhecido de solucionadores em forma de um convite. A multidão, normalmente em forma de comunidades on-line, propõe soluções para estes problemas e também classifica outras soluções procurando as melhores. As melhores soluções são utilizadas pelo grupo ou pessoa que lançou o problema, o chamado *crowdsourcer*, e as pessoas que ajudaram na escolha desta solução algumas vezes são recompensadas, seja por meio de pagamento ou mesmo reconhecimento (HOWE, 2007).

#### **3.2 Mobilidade e inteligência coletiva**

 $\overline{a}$ 

Os recursos de inteligência coletiva passaram a ser mais utilizados devido aos avanços tecnológicos e à evolução do hardware. Evolução esta que proporcionou a criação de dispositivos móveis cada vez mais portáteis, tais como: sensores sem fio, PDAs (*Personal Digital Assistant*), iPods (*player* de música criado pela Apple), dentre outros. Graças à miniaturização dos componentes eletrônicos foi possível o desenvolvimento de novos modelos de telefones celulares os chamados *smartphones* (MURAT, 2010)*.* Estes possuem uma gama de recursos, como GPS (*Global Positioning System*)*, Bluetooth e Wi-Fi<sup>5</sup>* . Esta nova categoria de telefones celulares fornece aos seus usuários os mesmo recursos dos computadores pessoais, possibilitando que estes possuam acesso a variados tipos de conteúdo a qualquer hora e em qualquer lugar.

Graças à mobilidade gerada pelo avanço da tecnologia, uma série de aplicações que utilizam recursos de inteligência coletiva foi desenvolvida, com o intuito de facilitar o dia a dia das pessoas, tais como: o FourSquare (2011), o Gowalla (2011), o TôAki (TO AKI, 2011), dentre outros. O Gowalla é uma rede social baseada em localização onde os usuários competem entre si acumulando pontos de acordo com a quantidade de estabelecimentos que visitou. O aplicativo tem como objetivo fornecer ao seu usuário uma lista de estabelecimentos próximos a sua localização atual. De posse dessa lista, o usuário decide se vai ou não visitálos e, a cada visita realizada, o usuário acumula pontos. Estes pontos são utilizados para

<sup>5</sup>Marca registrada da WiFi-Aliance utilizada por produtos certificados que pertencem a classe de dispositivos sem fios baseados no padrão IEEE 82.11

demonstrar a assiduidade de um usuário em um determinado local.

O Foursquare (EBLING; CÁCERES, 2010) é uma rede social, assim como o Gowalla*,* que tem por objetivo estimular a competição entre os seus usuários fazendo com que estes visitem vários estabelecimentos para poderem obter mais pontos que seus amigos. Além de fornecer ao seu usuário a uma lista de estabelecimentos próximos a sua localização, o aplicativo também mostra uma lista com os amigos próximos a localização atual do usuário, desde que estes também utilizem o Foursquare. Os usuários recebem "distintivos" de acordo com a sua pontuação e lugares que visitam. O aplicativo obtém a localização do usuário por meio do receptor GPS presente no dispositivo em que está instalado.

Firemash (FIREMASH, 2011) é um aplicativo utilizado na Austrália para reportar focos de incêndio, a interface do aplicativo pode ser vista na Figura 2. O aplicativo utiliza-se da inteligência coletiva para obter a localização dos focos de incêndio e informações que auxiliem a chegada de socorro (como estradas próximas e hidrantes disponíveis). Todos os dados utilizados pelo aplicativo são fornecidos pela própria população por meio de uma interface simples e intuitiva. Ele combina e analisa todas as informações para determinar a localização e a proximidade da sua casa em relação a focos de incêndio. Se você estiver em risco, o aplicativo também lhe envia imediatamente um "*tweet"* específico, dando-lhe os avisos iniciais cruciais necessários para se manter seguro.

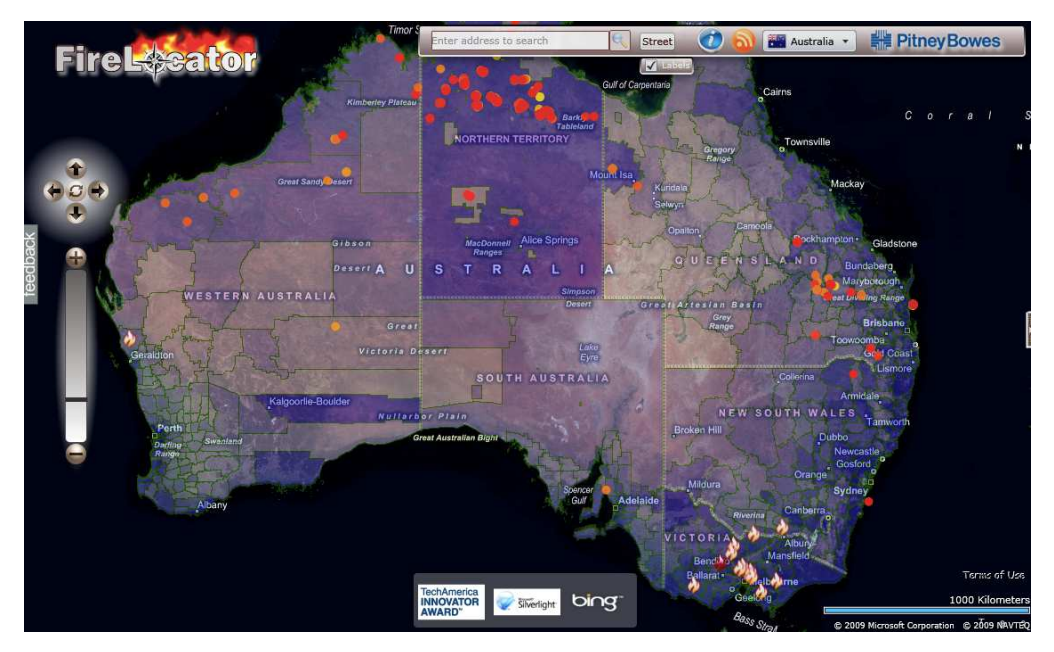

**Figura 3: Interface inicial do Firemash Fonte: (PITNEYBOWES, 2011)** 

TôAki (TO AKI, 2011) é uma ferramenta de geolocalização brasileira que leva em consideração os mesmo princípios do Foursquare e do Gowalla, sendo que seu objetivo é fornecer ao usuário a lista de estabelecimentos próximos a sua localização para que este possa visitá-los e acumular pontos. Neste aplicativo a localização também é fornecida pelo sensor GPS presente no *smartphone.*

#### **3.3 Sistemas de Transporte Inteligentes**

Os recursos fornecidos pela mobilidade, em conjunto com a inteligência coletiva, também podem ser utilizados para a criação de STIs. Neste cenário os dados necessários para a criação destes sistemas inteligentes são fornecidos pelos próprios usuários do meio de transporte, através dos seus dispositivos móveis.

Os STIs são desenvolvidos com o objetivo de tornar os meios de transporte mais seguros, eficientes, confiáveis e amigos do meio ambiente, sem que haja grandes mudanças físicas que alterem a infraestrutura existente (MEIRELLES, 1999). Com base nestes objetivos uma série de estudos tem sido realizada e ferramentas sido desenvolvidas com o intuito de auxiliar os usuários de transporte público a se manterem mais informados a respeito do meio de transporte que utilizam. Estas ferramentas possibilitam aos usuários obter os mais diversos tipos de informações, tais como: localização atual, locais de embarque de transporte públicos mais próximos de sua localização, POI (*Points of Interest,* ou em português pontos de interesse), localização atual de todos os veículos de um determinado meio de transporte. Alguns desses trabalhos serão apresentados nesta seção. Segue abaixo alguns exemplos destes aplicativos.

OneBusAway (FERRIS; WATKINS; BORNING, 2010) é um aplicativo que fornece informações em tempo real das linhas de ônibus da área de Seattle tais como pontos de ônibus próximos e horários das linhas de cada ponto. Os usuários podem acessar essas informações por meio de mensagens SMS (*Short Message Service*)*,* interface web e aplicativos desenvolvidos para Android, iPhone e Windows Phone 7, que fornecem dados ao usuário baseados em sua localização atual.

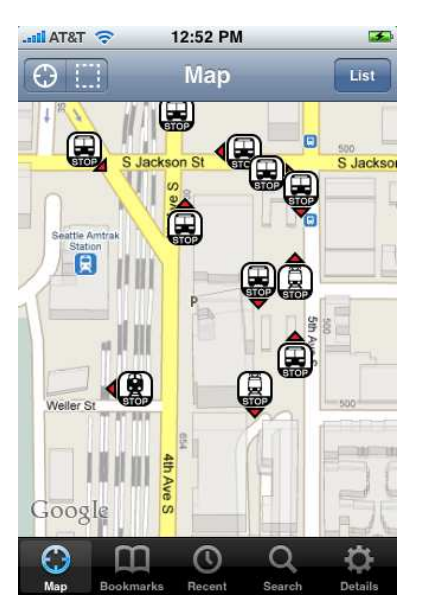

**Figura 4: Interface do OneBusAway Fonte: Captura de tela de iPhone** 

Waze (WAZE, 2011) é uma ferramenta de navegação que fornece um sistema de navegação baseado nas condições em tempo real das estradas. Os dados utilizados pelo Waze são fornecidos pelos próprios usuários do aplicativo, por meio de postagens realizadas pela própria interface do sistema. Estas postagens podem conter textos e imagens que podem ser tiradas na hora pelo *smartphone*. A localização do usuário do aplicativo é fornecida por meio do receptor GPS presente no dispositivo móvel em que o Waze estiver instalado.

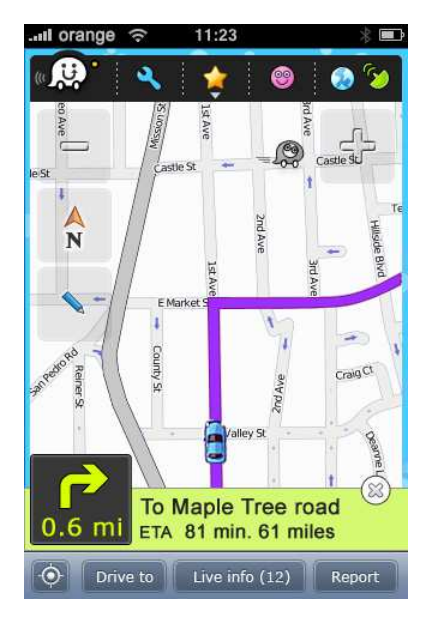

**Figura 5: Interface inicial do Waze Fonte: Captura de tela de dispositivo Android** 

TOTransit<sup>6</sup> (HACKER NEWS, 2011) é um sistema de monitoramento em tempo real dos bondes presentes nas linhas de transporte de Toronto. É um aplicativo que utiliza a API NextBus (sistema de rastreamento de veículos que utiliza informações de satélites de posicionamento global) para obter dados em tempo real da posição dos veículos nas ruas da cidade. O seu funcionamento consiste em um *script* PHP que converte o XML (formato para a criação de documentos com dados organizados de forma hierárquica), gerado pela API NextBus, contendo os dados referentes à localização dos bondes para o formato JSON (JavaScript Object Notation). A localização dos veículos é fornecida aos usuários do sistema por meio da interface do Google Maps<sup>7</sup>, fazendo com que o aplicativo possa ser acessado tanto por usuários de *smartphones* quanto por usuários de computadores pessoais.

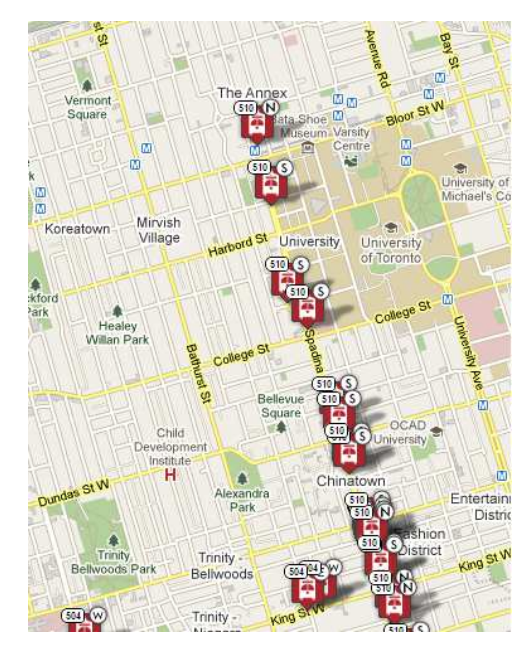

**Figura 6: Interface inicial do TOTransit Fonte: Captura de tela** 

#### **3.4 Considerações Finais**

Assim como Gowalla, Foursquare e TôAki, este trabalho apresenta um aplicativo para dispositivos móveis, chamado UB-móvel, que obtêm a localização do seu usuário e posta em redes sociais, juntamente com uma mensagem fornecida pelo usuário. Entretanto, as

6 totransit.ca

 $\overline{a}$ 

<sup>7</sup>maps.google.com

informações do UB-móvel são para um fim especifico: gerar conhecimento sobre linhas de transporte público. Além disso, diferente dos aplicativos citados, o UB-móvel não tem como finalidade estimular a competição entre os usuários, mas sim auxiliar o compartilhamento de informações sobre o transporte público.

O UB-móvel também utiliza recursos de inteligência coletiva assim como o Firemash e WikiCrimes, proporcionando a construção de um grande acervo de informações por meio da contribuição dos usuários do sistema.

Assim como TOTransit, o UB-móvel apresenta informações sobre um serviço de transporte público. Mas, ao contrário do TOTransit, o aplicativo apresenta informações referentes a atrasos das linhas de transporte, ao invés de informar ao seu usuário a localização atual de todos os veículos presentes no meio de transporte em questão. O UB-móvel faz uso do poder da inteligência coletiva, enquanto o TOTransit gera informações emitidas a partir dos dados fornecidos pelo próprio veículo para mostrar a localização deste. A desvantagem da abordagem utilizada pelo TOTransit é que, para fazer o uso desta tecnologia as empresas permissionárias teriam de desembolsar uma quantia significativa em dinheiro e, em geral, não é intenção das empresas permissionárias mostrar os atrasos de suas linhas de transporte.

Quando comparado ao OneBusAway e ao Waze há algumas diferenças em relação à forma de utilização como o aplicativo irá obter a sua localização. Tanto o OneBusAway quanto o Waze obtém a sua localização por meio do módulo GPS presente no dispositivo em que estão instalados, no entanto, o UB-móvel utiliza também a triangulação do sinal GSM.

O OneBusAway apresenta informações, como os pontos de ônibus próximos à localização do usuário e a relação de veículos que passam por ele (com horário e numeração). O UB-móvel apresenta informações referentes a ocorrências e atrasos das linhas de transporte público, sendo estes dados fornecidos pelos próprios usuários.

O UB-móvel é voltado para os usuários de meio de transporte, assim como o Waze. No entanto, ao contrário deste, é voltado especificamente para os usuários de meios de transporte público. A forma de uso do aplicativo também é diferente do Waze, uma vez que no UB-móvel não é necessária à criação de uma rota para a utilização do aplicativo.

Inicialmente o uso do UB-móvel ficará restrito a usuários de dispositivos móveis Android com versão do sistema operacional igual ou superior a 2.1, devido ao fato desta ser a versão básica disponível na maioria dos dispositivos comercializados atualmente. Enquanto os aplicativos citados anteriormente têm versões para Windows Phone, iOS e Android.

#### **4 TECNOLOGIAS UTILIZADAS**

O objetivo final deste trabalho foi o desenvolvimento de um sistema para prover informações aos usuários de transporte público, mantendo-os atualizados sobre as linhas de transporte que utilizam. As informações fornecidas ao usuário são postadas por outros usuários do transporte que possuírem a aplicação instalada em seu dispositivo móvel. O sistema realiza integração dos recursos de inteligência coletiva, mobilidade e geolocalização para gerar as informações necessárias para manter os seus usuários informados.

O desenvolvimento do sistema teve como base o sistema operacional Android, devido ao fato deste ser o sistema operacional presente na maior parte dos *smartphones* disponíveis atualmente no mercado (OLHAR DIGITAL, 2011). Além de ser o sistema operacional para *smartphones* mais utilizado, a grande quantidade de material relacionado ao desenvolvimento de aplicativos para a plataforma foi levada em consideração no processo de escolha. O SDK (*Software Development Kit*) do Android e sua documentação encontram-se disponíveis para download na página do projeto $^8$ , fato este que possibilita que qualquer pessoa possa obtê-los para estudar a sua API e desenvolver aplicativos para a plataforma.

A obtenção da localização geográfica atual do usuário - que será utilizada para compor a mensagem enviada pelo aplicativo - é obtida através dos recursos disponíveis no dispositivo que o usuário estiver utilizando. Atualmente são consideradas duas formas básicas de localização, a saber: localização por GPS (*Global Positioning System*) e triangulação do sinal GSM (*Global System for Mobile Communications*) (EICHLER; LUKE; REUFENHEUSER, 2009).

O GPS é um sistema de posicionamento que tem como base os sinais enviados por uma rede de satélites. O receptor GPS calcula o tempo que o sinal de pelo menos três satélites leva para chegar e, a partir daí, calcula sua posição com alta precisão, tendo uma probabilidade de erro de poucos metros (MORIMOTO, 2010). A localização por triangulação de sinal GSM consiste em fornecer a localização atual do usuário baseado na intensidade do sinal deste para com as torres próximas a sua localização atual. Quanto mais torres próximas à localização do usuário, maior será a precisão de sua localização (MORIMOTO, 2010).

O uso de redes sociais vem se tornando cada vez mais comum no dia-a-dia das pessoas. Desde 2010, cerca de 57,5% dos usuários da internet visitam pelo menos uma rede social (COWOKERS – MIDIAS SOCIAIS, 2009). Uma infinidade de redes sociais pode ser

 $\overline{a}$ 

<sup>8</sup> developer.android.com

encontrada atualmente, dentre elas destacam-se: Orkut $^9$ , Facebook $^{10}$  e Twitter $^{11}$ . Junto com as redes sociais vieram alguns recursos interessantes como o *tagging,* que permite criar uma palavra-chave associada a um determinado tipo de informação. Possibilitando que os usuários também possam buscar as mensagens utilizando a palavra-chave associada a estas (WIKIPEDIA, 2011a).

Para armazenar as mensagens enviadas pelos usuários, foi escolhida a rede social Twitter, devido ao aumento do número de seus usuários (JUNGES, 2011), fato este que auxiliará a difundir as informações geradas pelo aplicativo mais facilmente. Devido ao aumento do uso do Twitter, a API TWITTER4J $<sup>12</sup>$  foi criada para a linguagem de programação</sup> Java<sup>13</sup>, tornando possível o desenvolvimento de aplicativos para visualização e envio de postagens através de dispositivos móveis, que tenham suporte a Java. A API é de fácil utilização, onde por meio de poucas linhas de código o desenvolvedor pode ter acesso a todas as funcionalidades presentes na interface do site.

 $\overline{a}$ 

<sup>9</sup>www.orkut.com

<sup>10</sup>www.facebook.com

<sup>11</sup>www.twitter.com

 $12$ twitter4j.org

<sup>13</sup>www.java.com

## **5 APLICAÇÃO PROPOSTA**

Este capítulo apresenta informações referentes a arquitetura proposta para o desenvolvimento do aplicativo, e apresenta o aplicativo desenvolvido, assim como também fornece a descrição detalhada do uso das funcionalidades disponibilizadas pelo aplicativo.

#### **5.1 Arquitetura da aplicação**

Este trabalho está inserido no projeto "UbiBus: Um Sistema de Transporte Público Inteligente, Ubíquo e Sensível ao Contexto", do Edital CNPq nº 09/2010 - PDI - Grande e Pequeno Porte, processo número 560135/2010-6 (Grande Porte). O objetivo do projeto é propor, especificar e implementar soluções tecnológicas que incluam modelos, algoritmos e ferramentas para facilitar o acesso de informações de transporte público aos usuários, em tempo real, baseado em informações dinâmicas de contexto, integrados em um sistema de transporte público inteligente, ubíquo e sensível ao contexto, denominado UbiBus (VIEIRA; CALDAS; SALGADO, 2011). A Figura 7 representa a arquitetura desse conjunto de soluções.

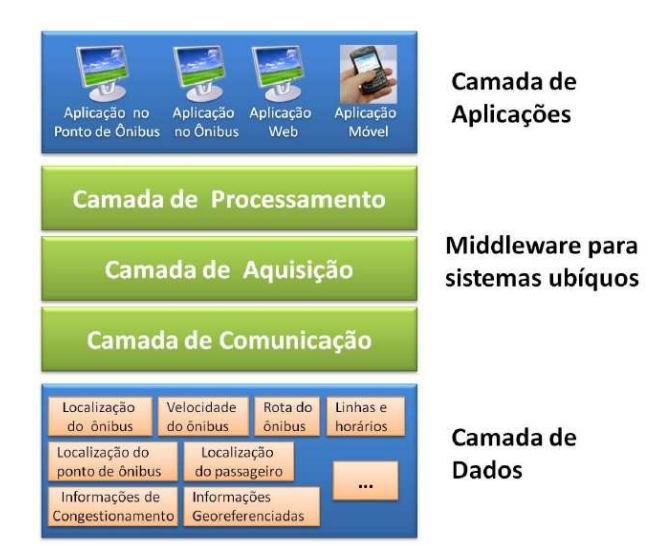

**Figura 7: Arquitetura do Sistema Fonte: (VIEIRA; CALDAS; SALGADO, 2011)** 

Dentro da arquitetura apresentada à aplicação proposta nesse trabalho está inserida na Camada de Aplicações, utilizando e produzindo dados que, em trabalhos futuros, serão integrados para ficarem disponíveis na Camada de Dados. Na Camada de Aplicações encontram-se as diferentes aplicações que serão desenvolvidas sobre a arquitetura acima, que vão desde aplicações web e de redes sociais a aplicações para dispositivos móveis, terminais (e.g. nos pontos de ônibus) e quiosques (e.g. estações rodoviárias).

O projeto UbiBus propõe o desenvolvimento de aplicações para dispositivos móveis que utilizem redes sociais para permitir que os passageiros obtenham informações, em tempo real, sobre o *status* do transporte que está utilizando. Graças à característica de mobilidade, se, por exemplo, ocorrer um acidente e a rota ficar interditada, um passageiro poderá comunicar a outros usuários *online* os motivos do atraso, a gravidade do acidente, e as previsões pessoais sobre o atraso. O presente trabalho tem por objetivo final apresentar uma solução móvel que possibilite a obtenção de informações sobre ocorrências nos meios de transporte público por meio de inteligência coletiva.

Para isso, propõe-se a arquitetura de alto nível apresentada na Figura 8. Neste sistema o usuário ficou responsável por informar a ocorrência, a linha afetada e a localização quando necessário e o aplicativo ficou responsável por adquirir e fornecer a localização do incidente.

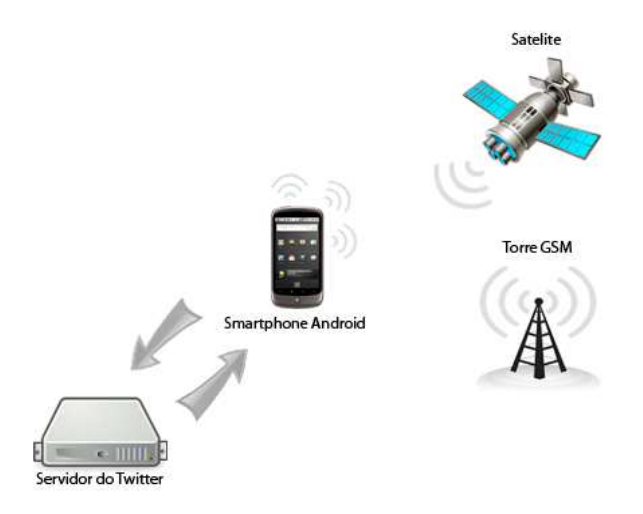

**Figura 8: Modelo de funcionamento do aplicativo Fonte: (LUCIO; CHAVES; STEINMACHER, 2011)** 

Além da arquitetura de alto nível visualizada na Figura 8 o diagrama de classes

construído para o desenvolvimento do aplicativo pode ser visto no "Apêndice C", após desenvolver o diagrama de classes foi criado também o diagrama de sequência que pode ser visto no "Apêndice D". Este foi desenvolvido para ter em mente os passos que devem ser executados para que a aplicação funcione corretamente.

O aplicativo desenvolvido obtém a localização do usuário de duas maneiras diferentes, sendo estas: GPS e triangulação de sinal GSM (como apresentado na Figura 3). Para garantir o correto funcionamento do sistema, caso o aplicativo não consiga encontrar a localização do usuário por nenhuma das duas maneiras, é possível inserir a localização manualmente. O critério de uso das tecnologias de geolocalização leva em consideração a precisão e a disponibilidade da tecnologia em questão, sendo que a seguinte ordem foi estabelecida de acordo com o critério definido: o GPS é a tecnologia principal do sistema; em caso de não disponibilidade desta, a triangulação de sinal GSM é utilizada; caso nenhum dos recursos esteja disponível no momento em que o usuário for utilizar o aplicativo, este pode informar a sua localização manualmente.

O sistema consiste em obter a localização do usuário para que, posteriormente, este possa enviar uma mensagem para o Twitter sobre o estado atual de determinada linha de ônibus. Estas informações ficarão disponíveis para serem consultadas por outros usuários a partir do aplicativo desenvolvido.

A mensagem é formatada da seguinte forma, no início da mensagem é inserida a *tag* #ubibus seguida das outras informações, separadas por um marcador (\$). Após o primeiro marcador será exibida a linha informada pelo usuário. Depois do segundo marcador, será exibida a localização (obtida automaticamente ou informada manualmente) na forma de latitude e longitude. Em seguida, aparecerá a mensagem da ocorrência reportada pelo usuário e, por fim, será apresentado o marcador \$at, caso seja uma mensagem identificada pelo usuário como geradora de atraso. O *template* da mensagem é apresentado a seguir:

#### **#ubibus \$<Numero da Linha> \$<Localização> \$<Ocorrência> [\$at]**

As mensagens geradas são, então, enviadas para a rede social Twitter, por meio da API TWITTER4J. Qualquer usuário cadastrado nesta rede social pode enviar, e obter as mensagens que foram enviadas através da busca pela *tag* referente ao aplicativo. Estas mensagens ficam disponíveis para que outros mecanismos de mineração de dados possam ser aplicados para geração de informações sobre transportes públicos.

Além de poder visualizar as mensagens postadas por todos os usuários através do

próprio Twitter, o usuário pode visualizá-las através da interface do UB-móvel. As mensagens recuperadas pelo aplicativo podem ser visualizadas de forma textual ou através de um mapa contendo o trajeto da linha e os pontos em que as ocorrências foram geradas.

#### **5.2 Aplicação desenvolvida**

Nesta seção é apresentada a aplicação desenvolvida. A Figura 9 apresenta a tela inicial no aplicativo. É nesta tela que o usuário deve fornecer o seu nome de usuário e a sua senha do Twitter para poder passar a utilizar o aplicativo, após o usuário informar estes dados ele irá pressionar o botão "Login", ao clicar neste botão o sistema apresentará uma mensagem informando que a autenticação está sendo realizada. Após a autenticação do aplicativo na rede social o usuário é encaminhado para a tela do aplicativo que disponibiliza as suas funcionalidades. Estas foram dispostas em abas, em que cada uma é referente a uma funcionalidade do sistema como pode ser observado na Figura 10.

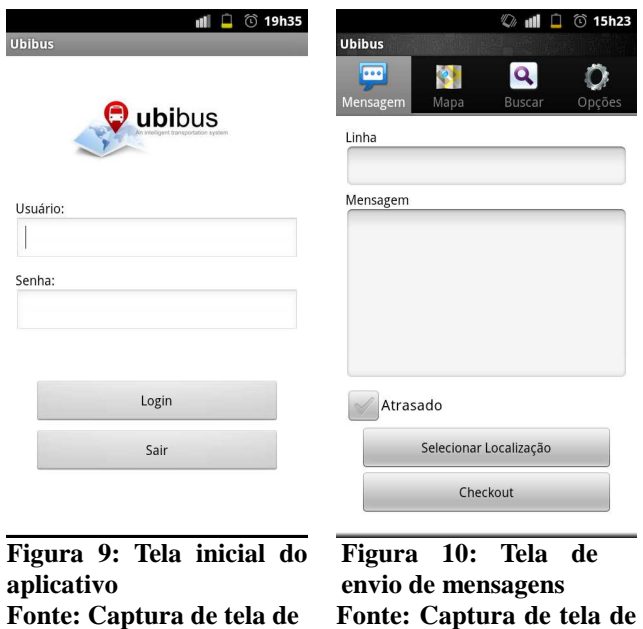

A primeira aba apresentada para o usuário é identificada com o título "Mensagem". É nessa aba que o usuário realiza o de envio de mensagens para o Twitter. Para compor a

**dispositivo Android**

**dispositivo Android**

mensagem o usuário informa à linha que apresentou o problema, um texto informativo referente à ocorrência relatada e se a ocorrência gerou atraso na linha ou não. Assim que o aplicativo é iniciado ele tenta obter a localização do usuário com base nas técnicas de localização idealizadas, casos estas falhem e seja necessário fornecer a localização manualmente, o botão "Checkout" que é utilizado para enviar a mensagem, não estará visível para. Este botão somente será apresentado após a definição da localização de forma manual. Para isso o usuário deve clicar sobre o botão "Selecionar Localização". Um mapa será, então, apresentado na tela, e a ultima localização conhecida do usuário estará marcada como o ponto inicial da busca do usuário. É neste mapa que o usuário deverá indicar sua localização atual. Após definir sua localização o usuário será encaminhado para a tela onde a mensagem estava sendo composta agora com o botão "Checkout" visível.

Para visualizar uma rota (trajeto percorrido por uma determinada linha de ônibus, que no mapa é representado por uma linha verde continua como pode ser visto na Figura 12) o usuário deve acionar a aba com o título "Mapa" (segunda da esquerda para a direita na Figura 10). Ao acioná-la será apresentada uma caixa de diálogo solicitando o nome da rota que se deseja buscar, como pode ser observado na Figura 11.

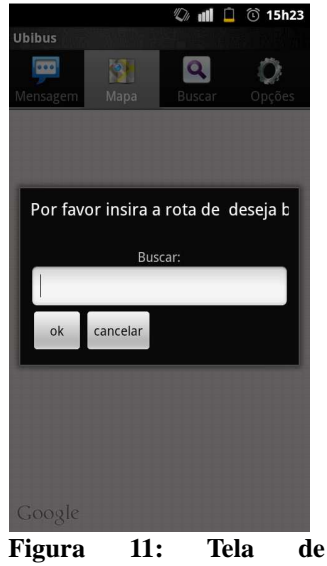

**visualização de rota Fonte: Captura de tela de dispositivo Android**

Caso o usuário forneça uma rota inválida, a caixa de diálogo irá permanecer na tela com uma mensagem informando que a rota solicitada é inválida. Caso a rota seja válida, será

apresentado um mapa contendo o trajeto da rota informada, todas as ocorrências registradas para aquela rota e também as ocorrências num raio de 15 metros de todos os pontos da rota informada, como pode ser visto na Figura 12. Vale ressaltar apenas as mensagens enviadas nos últimos 15 minutos serão levadas em consideração.

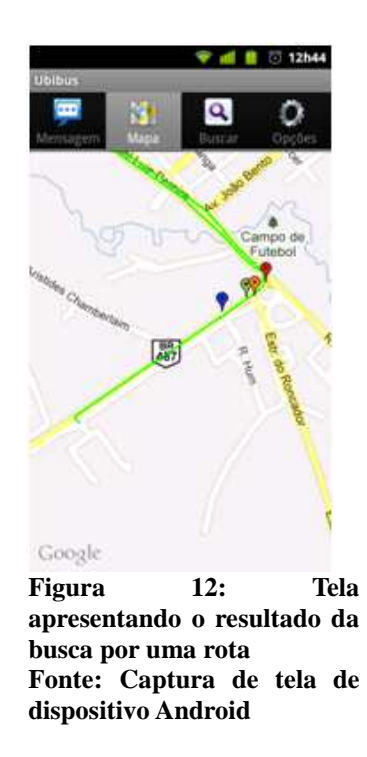

As rotas utilizadas foram geradas por meio do Google Maps e armazenadas no formato KML (Linguagem de Marcação de Pontos de localização ou, em inglês, *Keyhole Markup Language*). O KML é uma linguagem baseada em XML criada para expressar anotações geográficas através de coordenadas e nomes de pontos de referência, a estrutura interna deste armazena coordenadas geográficas de uma determinada rota, tendo os seus pontos iniciais e finais separados dos demais pontos presentes no decorrer de todo o percurso, é por meio destes pontos que a rota é desenhada no mapa. Depois de salvos, os arquivos contendo as rotas foram armazenados em um servidor. No momento em que uma busca por uma rota é realizada, uma requisição para este servidor é feita e o arquivo KML referente à rota solicitada é retornado. Em seguida as informações contidas no arquivo KML são lidas a fim de obter as coordenadas da rota e desenhá-la no mapa. Um exemplo de KML gerado pode ser visto no Anexo A.

As ocorrências apresentadas no mapa levam em consideração um padrão de cores

estipulado previamente, de forma a tornar mais fácil a compreensão do usuário no momento em que este for visualizar o resultado da busca. Segue abaixo o padrão de cores definido:

- **Vermelho:** representa as ocorrências de atraso referente à rota informada no momento da busca;
- **Verde:** representa as ocorrências onde não foi informado atraso referente a rota informada no momento da busca;
- **Laranja:** representa as ocorrências de atraso referente a uma rota diferente da informada desde que estas estejam dentro da distância estipulada;
- **Azul:** representa as ocorrências onde não foi informado atraso referente a uma rota diferente da informada desde que estas estejam dentro da distância estipulada.

Além de ser utilizado para representar as ocorrências no mapa, o padrão de cores definido também é utilizado na visualização das mensagens de forma textual (Figuras 14 e 15).

Se o usuário deseja visualizar as ocorrências de uma maneira textual mais detalhada, ele deve pressionar a terceira aba da esquerda para a direita identificada pelo titulo "Buscar". Ao acioná-la uma caixa de diálogo é apresentada solicitando o nome da rota que se deseja buscar como pode ser visto na Figura 13.

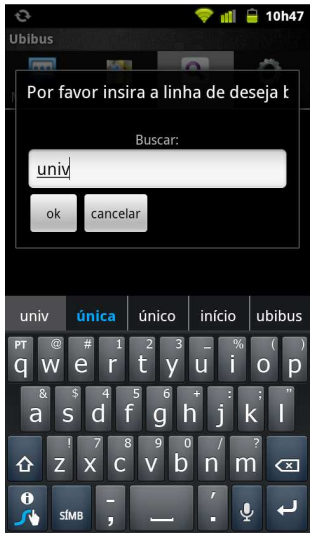

**Figura 13: Tela de busca de mensagens enviadas Fonte: Captura de tela de dispositivo Android**

Caso o usuário informe uma rota válida e pressione o botão "OK", serão apresentadas para ele as ocorrências da linha informada, e as de outras linhas num raio de 15 metros de todas as ocorrências localizadas para a linha informada. O resultado da busca é apresentado de acordo com o padrão de cores definido para representar as ocorrências, como apresentado na Figura 14. Caso a rota informada pelo usuário não seja válida nenhuma ocorrência será apresentada e a mensagem "Nenhuma ocorrência encontrada para a rota informada" será apresentada.

Caso o usuário não informe o nome da rota que deseja buscar e toque sobre o botão "OK" serão apresentadas todas as mensagens enviadas, não levando em consideração nenhuma rota. As mensagens de atraso são apresentadas de acordo com o padrão de cores estabelecido (como pode ser visto na Figura 15).

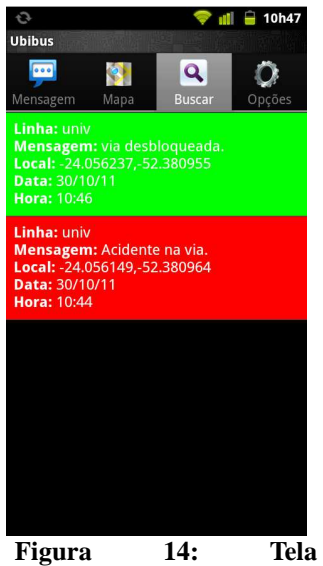

**apresentando o resultado da busca por mensagens em uma rota indefinida Fonte: Captura de tela de dispositivo Android**

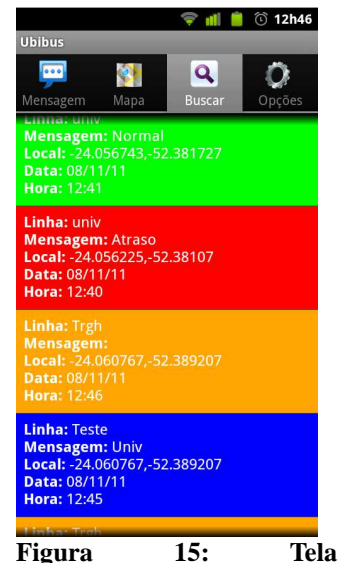

**apresentando o resultado da busca por mensagens em uma determinada rota Fonte: Captura de tela de dispositivo Android**

Caso o resultado de uma busca textual apresente valores válidos, o usuário também pode visualizá-los por meio de uma representação gráfica (mapa). Para realizar tal operação é necessário clicar sobre o botão opções do dispositivo Android e selecionar a opção "Visualizar resultado no mapa". O resultado de uma busca representado de forma gráfica pode ser visualizado na Figura 16.

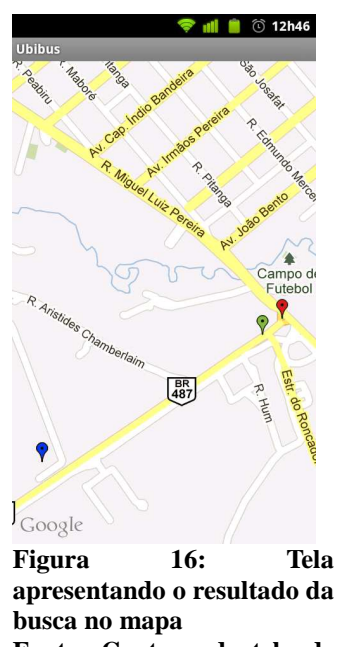

**Fonte: Captura de tela de dispositivo Android**

## **5.3 Considerações Finais**

Este capítulo teve por objetivo concretizar os objetivos propostos pelo aplicativo. Apresentando sua arquitetura, os requisitos necessários ao seu funcionamento, e os detalhes da aplicação. O próximo capítulo tem por objetivo apresentar informações referentes a prova de conceito, tais como idealização, execução e resultados desta.

#### **6 PROVA DE CONCEITO**

A fim de verificar se os objetivos específicos propostos no presente trabalho foram alcançados com o desenvolvimento do aplicativo, foi conduzida uma prova de conceito. O objetivo da prova de conceito não é realizar um experimento formal (TONELLA et al., 2007), mas demonstrar como a utilização da aplicação pode contribuir para a colaboração e a produção de conhecimento.

A prova de conceito foi conduzida no dia 4 de novembro de 2011 na cidade de Campo Mourão e envolveu um grupo de seis pessoas, com faixa etária entre 19 e 36 anos, com conhecimento no uso de dispositivos móveis e internet.

Para a realização da prova, primeiramente foi necessário criar rotas fictícias para permitir a simulação de um ambiente real de meios de transportes públicos. Estas rotas foram então criadas utilizando o Google Earth<sup>14</sup>, que gera arquivos no formato KML, contendo os pontos referentes ao trajeto realizado pela rota.

Para a condução da prova de conceito teste foi criada uma aplicação em Java para simular a utilização do aplicativo. Esta aplicação enviava dez mensagens referentes a cada uma das linhas a cada dez minutos, durante a execução da prova de conceito. As mensagens enviadas referenciavam ocorrência de atrasos, e de rotas de ônibus no horário.

Os participantes da prova de conceito receberam uma breve explicação (10 minutos) sobre o funcionamento do aplicativo e um guia em papel (disponível no Apêndice A), informando-os sobre as rotas existentes, o número dos ônibus e as funcionalidades básicas do aplicativo. Eles receberam ainda um questionário para que estes pudessem expressar suas experiências com o aplicativo (disponível no Apêndice B).

Por fim, os participantes receberam os *smartphones* com a aplicação devidamente instalada e foram instruídos no uso do aplicativo. Em média os envolvidos no teste utilizaram o aplicativo por cerca de 10 minutos. Em alguns *smartphones* o GPS estava ativo e em outros não com o propósito de efetuar o teste das tecnologias de obtenção de localização definidas. Em alguns casos, como o dispositivo utilizado para o teste não conseguiu obter a localização, os usuários tiveram de definir a localização manualmente.

Com base nos resultados do questionário foram expressos os resultados da realização da prova de conceito na seção 6.1.

 $\overline{a}$ 

<sup>14</sup>www.googleearth.com

#### **6.1 Resultados Obtidos**

A prova de conceito foi realizada com sucesso e, posteriormente, os participantes responderam ao questionário de avaliação dos objetivos (disponível no Apêndice B). Com base nas respostas obtidas elaborou-se o quadro 1.

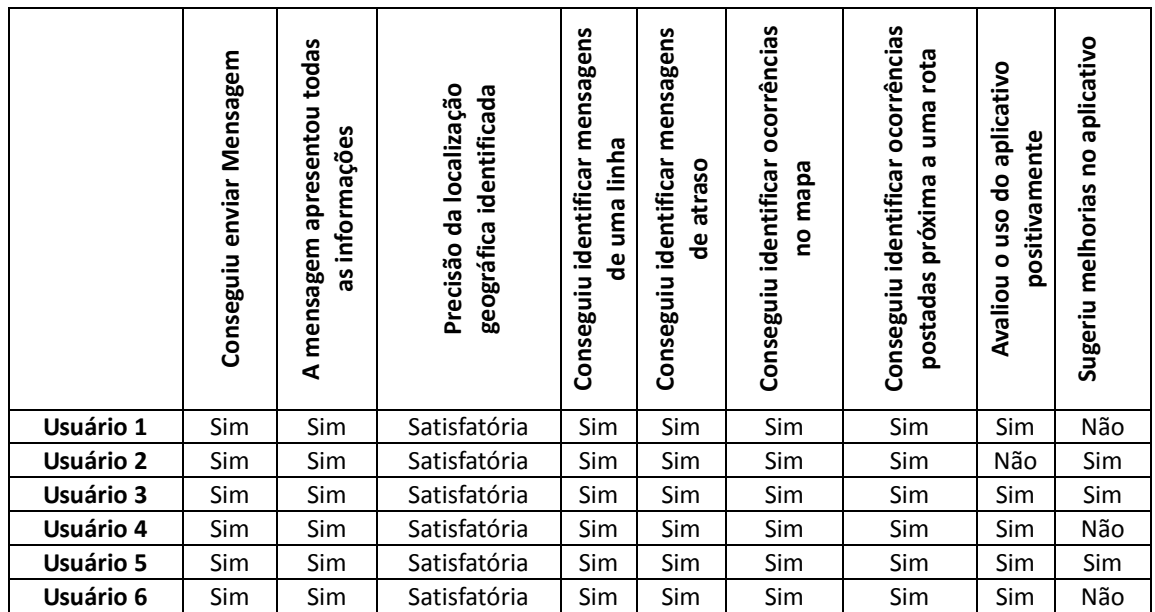

**Quadro 1: Avaliação dos envolvidos na prova de conceito Fonte: Autoria própria** 

A partir das respostas podemos concluir que, para o grupo pesquisado, o aplicativo conseguiu cumprir os seus objetivos específicos propostos. Pois todos os participantes apresentaram respostas positivas em relação a sua utilização, para gerar e obter informações. Com base nas respostas podemos perceber que os objetivos específicos analisados foram aceitos. Apenas um problema foi reportado, relativo à avaliação final do aplicativo. Entretanto, ao analisar as respostas percebe-se que isto não diz respeito ao aplicativo em si, mas ao dispositivo em que o teste foi realizado, que pode ter dificultado a utilização, devido à deficiência de hardware deste.

Verificou-se ainda a existência de sugestões de melhorias no aplicativo. Três entre os seis envolvidos sugeriram melhorias, sendo que dois deles sugeriram a apresentação das

informações de uma determinada ocorrência, ao clicar sobre um marcador apresentado na visualização do resultado no mapa. Outra sugestão foi que, no momento de informar a localização manualmente, fosse possível informar a localização de maneira textual, para posteriormente poder alterar o resultado da busca, por meio da interação com o mapa. Estas sugestões foram acolhidas e estão sendo acomodadas no aplicativo.

#### **7 DIFICULDADES ENCONTRADAS**

Este capítulo visa resumir as dificuldades encontradas no desenvolvimento do presente Trabalho.

No início do desenvolvimento do aplicativo foram encontrados problemas referentes à utilização das APIs do Twitter. Inicialmente a maneira como se realizava a conexão e manuseio das mensagens consistia apenas em fornecer um nome de usuário e uma senha para criar um objeto responsável por realizar tais operações. No entanto, com objetivo de aumentar a segurança, a equipe de desenvolvimento do Twitter alterou a maneira como a autenticação com o site é realizada. A nova forma de autenticação é baseada em chaves de autenticação. Para adequar o aplicativo ao novo sistema de autenticação, foi necessário cadastrar no Twitter o aplicativo que foi desenvolvido. Após ter cadastrado o aplicativo na rede social foram fornecidas duas chaves utilizadas para realizar a autenticação.

As chaves obtidas foram utilizadas para gerar o endereço da página através da qual a autenticação com o Twitter é realizada. É por meio desta página que se obtém as chaves válidas para criar o objeto utilizado para realizar as funcionalidades disponibilizadas pela rede social. No entanto, após obter-se o endereço para conexão com o site, foi necessário criar um código responsável por identificar os itens indispensáveis para delimitar os valores de elementos do formulário HTML utilizados para criar a requisição POST (Formato de requisição utilizado pelo protocolo HTTP, onde os dados enviados são criptografados) por meio de código Java.

Além dos problemas encontrados com a utilização da API do Twitter, alguns problemas com a utilização da API do Google Maps foram encontrados. A maior dificuldade foi identificada no momento em que as ocorrências deviam ser desenhadas no mapa. As ocorrências estavam sendo apresentadas no mapa, no entanto o método responsável por desenha-las devia ser invocado no construtor da classe responsável por desenhar as ocorrências, mas ao invés disto ele estava sendo invocado no método que desenha as ocorrências.

O maior problema do método que buscava as ocorrências no Twitter estar sendo invocado dentro do método que as desenha no mapa é a lentidão que este código estava gerando no dispositivo em que o aplicativo estava instalado. Lentidão esta caracterizada pelas chamadas recursivas que o sistema operacional Android realiza no método que desenha os marcadores no mapa, de acordo com a sua API isto é realizado para manter a localização dos marcadores sempre atualizada.

## **8 CONCLUSÃO**

Com base no levantamento bibliográfico realizado na presente monografia, observou-se a necessidade de manter os usuários dos meios de transporte públicos bem informados por meio da utilização dos sistemas de transporte inteligentes. Aproveitando a inclinação da sociedade ao uso de dispositivos móveis e de redes sociais, desenvolveu-se o UB-Móvel. O UB-Móvel é um aplicativo para dispositivos móveis com sistema operacional Android que atende a essa necessidade, fazendo o uso da inteligência coletiva. O aplicativo envia as mensagens dos usuários para o Twitter possibilitando que qualquer pessoa que tenha conta na rede social possa visualizá-las.

Para analisar as funcionalidades do aplicativo construído foi realizada uma prova de conceito. Com os resultados concluiu-se que as funcionalidades propostas pelo aplicativo estão corretas, visto que os usuários conseguiram enviar mensagens, visualiza-las textualmente, seguindo um esquema de cores. Além disso, eles foram capazes de ver num mapa as ocorrências referentes a problemas em uma determinada linha, assim como também visualizar uma rota e mensagens enviadas em suas proximidades.

Por meio da realização da prova de conceito, foram identificadas algumas necessidades presentes no aplicativo, como por exemplo, a visualização das informações de uma ocorrência ao se clicar sobre o marcador dela no mapa e também possibilitar que o usuário forneça o endereço de forma textual no momento de definir a localização manualmente, para após poder aprimorar a sua localização interagindo com o mapa.

Como a aplicação desenvolvida faz parte do projeto "UbiBus: Um Sistema de Transporte Público Inteligente, Ubíquo e Sensível ao Contexto", as alterações sugeridas pelos envolvidos na realização da prova de conceito serão realizadas para posteriormente disponibilizar o aplicativo para os envolvidos no projeto realizarem mais alguns testes, que irão auxiliar o aprimoramento do aplicativo que foi desenvolvido.

É importante ressaltar que foram enfrentadas algumas dificuldades durante o desenvolvimento do aplicativo, tais como problemas com as APIs do Twitter e do Google Maps. Além dos objetivos propostos outros foram adicionados ao aplicativo, sendo estes: visualizar as ocorrências de uma rota no mapa e apresentar o trajeto de uma rota destacando as ocorrências informadas nas suas proximidades.

O próximo passo para esta pesquisa é integrar o aplicativo a outros aplicativos disponíveis no sistema UbiBus. Também se pretende, futuramente: estender o UB-móvel para

verificar, em intervalos determinados de tempo, a localização do usuário que postou a informação para tentar inferir o tempo de atraso; e, fazer uso de folksonomia e de proximidade social como mecanismo de credibilidade às postagens feitas, de maneira a tornar informações mais ou menos confiáveis.

## **REFERÊNCIAS**

AMORIN P. MARCOS. Mobilidade Aliada aos Projetos de TI. **Revista TI**, Curitiba, jan. 2011. Disponível em: <http://www.revistati.com.br/ti\_controle/app/webroot/extras/MOBILIDADE.pdf>. Acessado em: 10 jun. 2011.

BARRY Keith. How Smartphones Can Improve Public Transit. **Wired Maganize**, Londres, abr. 2011. Disponível em: <http://www.wired.com/autopia/2011/04/how-smartphones-canimprove-public-transit/>. Acessado em: 01 jun. 2011.

BÜSCHER, Monika; COULTON, Paul; EFSTRATIOU, Christos; GELLERSEN, Hans; HEMMENT, Drew; MEHMOOD, Rashid; SANGIORGI, Daniela. Intelligent mobility systems: Some socio-technical challenges and opportunities. **Communications Infrastructure. Systems and Applications in Europe, Lecture Notes of the Institute for Computer Sciences, Social Informatics and Telecommunications Engineering**, Nova Iorque, v. 16, p. 140, jun. 2009.

COWOKERS – MIDIAS SOCIAIS, 2009. Disponível em: <http://cowokers.com.br/uso-dasredes-socais-tera-pico-em-2014-aponta-relatorio/>. Acessado em: 08 mai. 2011.

DROZDZYNSKI, Maik; EDELKAMP, Stefan; GAUBATZ, Andreas; JABBAR, Shahid; LIEBE, Miguel. On Constructing a Base Map for Collaborative Map Generation and its Application in Urban Mobility Planning. **Intelligent Transportation Systems Conference**, Seattle, v. 1, n. 1, p. 678-683, set. 2007.

EBLING, Maria R.; CÁCERES, Ramón. Gaming and Augmented Reality Come to Location-Based Services**. Pervasive Computing**, v. 9, n.1, p.5-6, mar. 2010.

EICHLER, G.; LUKE, K.-H.; REUFENHEUSER, B. Context information as enhancement for mobile solutions and services. **13th International Conference on Intelligence in Next Generation Networks,** Bordeaux, v. 1, n. 1, p.1-5, out. 2009.

FERRIS, B.; WATKINS, K.; BORNING, A. Location-Aware Tools for Improving Public Transit Usability. **Pervasive Computing**, v. 9, n. 1, p.13-19, mar. 2010.

FURTADO, Vasco; AYRES, Leonardo; OLIVEIRA, Marcos; VASCONCELOS, Eurico;

CAMINHA, Carlos; D'ORLEANS, Johnatas; BELCHIOR, Mairon. Collective intelligence in law enforcement - The WikiCrimes system, Information Sciences, **Special Issue on Collective Intelligence**, Georgia, v. 180, p. 4-17,jan. 2010.

HACKERNEWS. **Toronto StreetCars Live On a Map.** Disponível em: <news.ycombinator.com/item?id=2571193>. Acessado em: 07 Jun. 2011.

HOWE, J. **The Rise of Crowdsourcing.** Disponível em: <http://www.wired.com/wired/archive/14.06/crowds.html>. Acessado em: 27 mai. 2011.

HOWE, J. **CROWDSOURCING Why the Power of the Crowd is Driving the Future of Business.** New York City: Three Rivers Press, 2007.

JUNGES, Márcia. Mais que um espaço informacional, o Twitter é um espaço social. **Revista do Instituto Humanistas Unisinos.** São Paulo, abr. 2009. Disponível em: <http://www.ihu.unisinos.br/uploads/publicacoes/edicoes/1240577919.1209pdf.pdf>. Acessado em: 15 mai. 2011.

LANG, Peng; FEN, Xiao; ZURONG, Ni. Design for wireless sensor network-based intelligent public transportation system.**3rd International Conference on Anti-counterfeiting, Security, and Identification in Communication**, Hong Kong, v., n., p. 351-354, ago. 2009.

LEVY, Pierre. **A inteligência coletiva: por uma antropologia do ciberespaço.** 3 ed. São Paulo: Loyola, 2000.

LYONS, G., JAIN, J., HOLLEY, D. The use of travel time by rail passengers in Great Britain. **Transportation Research Part A: Policy and Practice**, Londres, v. 41, n. 1, p. 107–120, jan. 2007.

LUCIO, Diego Rafael, CHAVES Ana Paula, STEINMACHER, Igor Fábio. Um aplicativo para dispositivos móveis voltado para usuários de transporte público. **EPAC – Encontro Paranaense de Computação**, Cascavel, v. , n. , p. , out. 2011.

MEIRELLES, C. A. Alexandre. **Sistemas de Transporte Inteligentes: aplicação da telemática na gestão do transito urbano.** Revista informática pública, ANO 1 - Nº 1 JUNHO 1999.

MORIMOTO, E. CARLOS**. Receptores GPS e triangulação de sinal.** São Paulo, nov. 2010. Seção Dicas. Disponível em: http://www.hardware.com.br/dicas/gps-triangulacao.html. Acessado em: 08 mai. 2011.

MURAT Ali Bayir. **Enabling Location Aware Smartphone Applications via Mobility Profiling.** 2011.138 f. Tese (Doutorado em Filosofia) – Departamento de Ciências da Computação e Engenharia, Universidade de Buffalo, Buffalo, 2010.

OLHAR DIGITAL. **Android apresenta maior crescimento entre plataformas móveis.** Disponível em:<http://olhardigital.uol.com.br/produtos/mobilidade/android-apresenta-maiorcrescimento-entre-plataformas-moveis>. Acessado em: 08 mai. 2011.

PITNEYBOWES. **FireLocator.** Disponível em: <http://firelocator.net/> Acessado em: 08 nov. 2011.

SECRETARIA DE TRANSPORTES METROPOLITANOS. **Pesquisa Origem Destino 2007.**  Disponível em: <http://www.nossasaopaulo.org.br/portal/files/sintese\_od\_2007.pdf>. Acessado em: 08 jun. 2011.

TONELLA, P., TORCHIANO, M., DU BOIS, B., SYSTA, T., Empirical studies in reverse engineering: state of the art and future trends, **Empirical Softw. Engg, Springer- Link,** v. 12, n. 5, p. 551-571, mar. 2007,

VIEIRA, Vaninha. CALDAS, Luiz Rodrigo. SALGADO, Ana Carolina. Towards an Ubiquitous and Context Sensitive Public Transportation System. **4th International Conference on Ubi-media Computing**, São Paulo, jul. 2011.

WAZE. Waze. Disponível em: <http://world.waze.com/>Acessado em: 08 mai. 2011.

WIKIPEDIA. **Tag (Metadata).** Disponível em: <http://pt.wikipedia.org/wiki/Tag\_(metadata)> Acessado em: 20 mai. 2011a.

WIKIPEDIA. **Wikipédia.** Disponível em: <http://pt.wikipedia.org/wiki/Wikipedia> Acessado em: 08 mai. 2011b.

WIKIPEDIA. **Inteligência Coletiva.** Disponível em: <http://pt.wikipedia.org/wiki/Inteligência\_coletiva> Acessado em: 08 mai. 2011c.

#### **APÊNDICE A – Tutorial de utilização do aplicativo**

#### **Tutorial de utilização do aplicativo**

O sistema a ser testado é um aplicativo para dispositivos móveis que tem como objetivo auxiliar os usuários de transporte público a se manterem informados sobre as linhas que utilizam, o aplicativo trabalha com base na colaboração entre os usuários deste, onde as informações utilizadas são geradas por eles mesmos.

De maneira geral, pode-se resumir as funcionalidades do aplicativo em: envio de mensagens; visualização de ocorrências para uma linha (texto); e visualização de ocorrências e linhas em mapa.

Para poder ter acesso a estas funcionalidades é necessário primeiramente efetuar a autenticação do aplicativo utilizando a sua conta do Twitter.

Após realizar a autenticação, o aplicativo irá apresentar na tela uma interface dividida em abas, sendo a primeira aba referente ao envio de mensagens, a segunda referente à visualização de rotas e ocorrências em um mapa, a terceira referente à busca de mensagens e a quarta aba é utilizada para reiniciar as configurações do aplicativo, observe as abas do aplicativo na Figura 1.

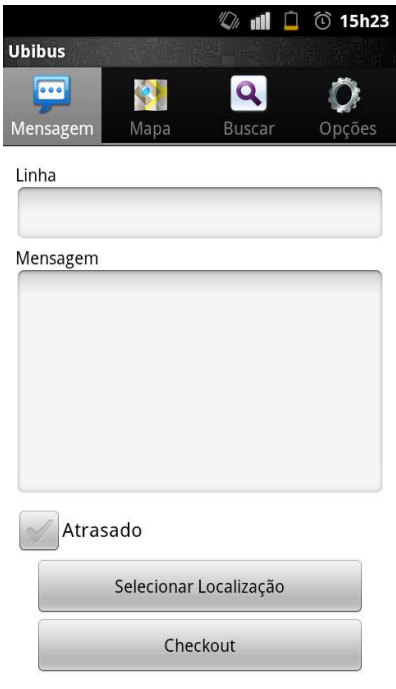

**Figura 1: Tela de envio de mensagem Fonte: Captura de tela de dispositivo Android** 

Para a realização da prova de conceito foram disponibilizadas as rotas 001, 002, 003, 004,003 005, segue abaixo as rotas criadas e os roteiros pelos quais estas passam:

- **001:** tem início no Lar Paraná passando posteriormente nos bairros próximos a Avenida Perimetral Tancredo de Almeida Neves, e posteriormente pela região central da cidade tendo seu termino no Lar Paraná;
- **002:** tem seu inicio no Lar Paraná passando por bairros próximos a UTFPR, seguindo posteriormente para a região central da cidade tendo como destino os bairros próximos ao parque de exposições;
- **003:** esta rota tem sei início no Lar Paraná, passando posteriormente pelas proximidades da Avenida Perimetral Tancredo de Almeida Neves, indo em direção ao parque de exposições, passa posteriormente pelo bairro Parigot de Souza e em seguida segue pela região central da cidade, tendo como destino a UTFPR;
- **004:** esta rota tem inicio e fim na região da cidade próxima a Colacril passa pela região da cidade próxima a Avenida Perimetral Tancredo de Almeida Neves vai até a região próxima ao aeroporto, passando posteriormente pela região central da cidade e retornando até as proximidades da ColaCril;
- **005:** esta rota tem inicio e termino na UTFPR seu trajeto abrange a região central da cidades e bairros próximos ao aeroporto.

Para enviar uma mensagem é necessário preencher o formulário de envio de mensagem disponibilizado na aba com o Título "Mensagem". Para compor a mensagem é necessário informar uma das rotas citadas anteriormente. Logo em seguida é necessário informar a ocorrência referente a mensagem e, posteriormente, deve-se informar se a ocorrência irá gerar atraso na linha ou não. Com a mensagem e seus componentes deve-se enviar a mensagem. Caso o botão "Checkout" não esteja disponível será necessário acionar o botão "Selecionar Localização". Ao realizar este procedimento a tela do aplicativo irá mudar para um mapa neste será necessário tocar na tela no local referente a localização desejada. Com a localização desejada definida é necessário clicar no botão opções do dispositivo Android em que se estiver utilizando o aplicativo e em seguida clicar em definir localização. Ao realizar esta etapa você retornou para a tela de composição da mensagem e o botão "Checkout" esta disponível, sendo necessário agora acionar este botão para que o envio da mensagem seja realizado.

Para visualizar as mensagens enviadas pelos usuários do aplicativo é necessário

acionar a aba com o título "Busca". Ao clicar nesta aba, uma caixa de diálogo solicitando o nome da rota que se deseja buscar será apresentada para o usuário. Caso o usuário não informe nenhuma rota e acione o botão"OK", será realizada a busca de todas as mensagens enviadas, não levando em consideração nenhuma rota específica. O resultado da busca será apresentado na tela e as mensagens que foram enviadas referenciando atraso serão apresentadas com um fundo vermelho enquanto as mensagens que não foram referenciadas com atraso serão apresentadas com um fundo verde.

Caso seja informada uma linha específica, o resultado da busca será um pouco diferente. Além de apresentar as ocorrências referentes à linha, também serão apresentadas as ocorrências de atraso de outras linhas desde que estas estejam a uma determinada distância das ocorrências referentes à rota informada no momento em que foi solicitado, sendo que os atrasos serão representados pela cor laranja e as mensagens que não apresentam atraso serão representadas pela cor azul.

Caso o deseje atualizar o resultado da busca é necessário pressionar o botão opções do dispositivo Android e em seguida clica em "Atualizar Resultado". Caso deseje realizar uma nova busca deve-se pressionar o botão opções e em seguida clique em "Realizar nova busca". Ao realizar este último procedimento a caixa de dialogo será apresentada novamente para o usuário. Para visualizar o resultado da busca no mapa pressione o botão opções e em seguida clique em "Visualizar resultado no mapa".

Para visualizar rotas o deve-se acionar a aba Mapa, ao acioná-la uma caixa de diálogo solicitando o nome da rota será apresentada, caso nenhum rota válida seja informada o aplicativo apresentará uma mensagem solicitando que uma rota válida seja informada. Caso uma rota válida seja informada esta será apresentada no mapa e junto a esta também serão apresentadas todas as ocorrências próximas a rota, sendo estas referente as linhas ou não.

#### **APÊNDICE B – Questionário de avaliação do uso do aplicativo**

#### **Questionário de avaliação do uso do aplicativo**

#### **Registrar as mensagens**

- 1. Você conseguiu enviar uma mensagem do aplicativo para a sua conta do Twitter? Em caso negativo relate o problema ocorrido.
- Sim | | Não 2. A mensagem enviada para o Twitter apresenta todas as informações que você postou? Em caso negativo informe o problema ocorrido. Sim Não 3. Como você considera a precisão da localização geográfica identificada pelo aplicativo?(Essa visualização pode ser feita pela interface de mapas). Satisfatória | Aproximada | Insatisfatória **Visualizar as mensagens**  4. Você pode, a partir do aplicativo, encontrar os *tweets* publicados sobre uma determinada linha? Em caso negativo relate o problema ocorrido. Sim Não 5. Você conseguiu identificar as mensagens que geravam atrasos? Em caso negativo relate o problema ocorrido.

Sim Não

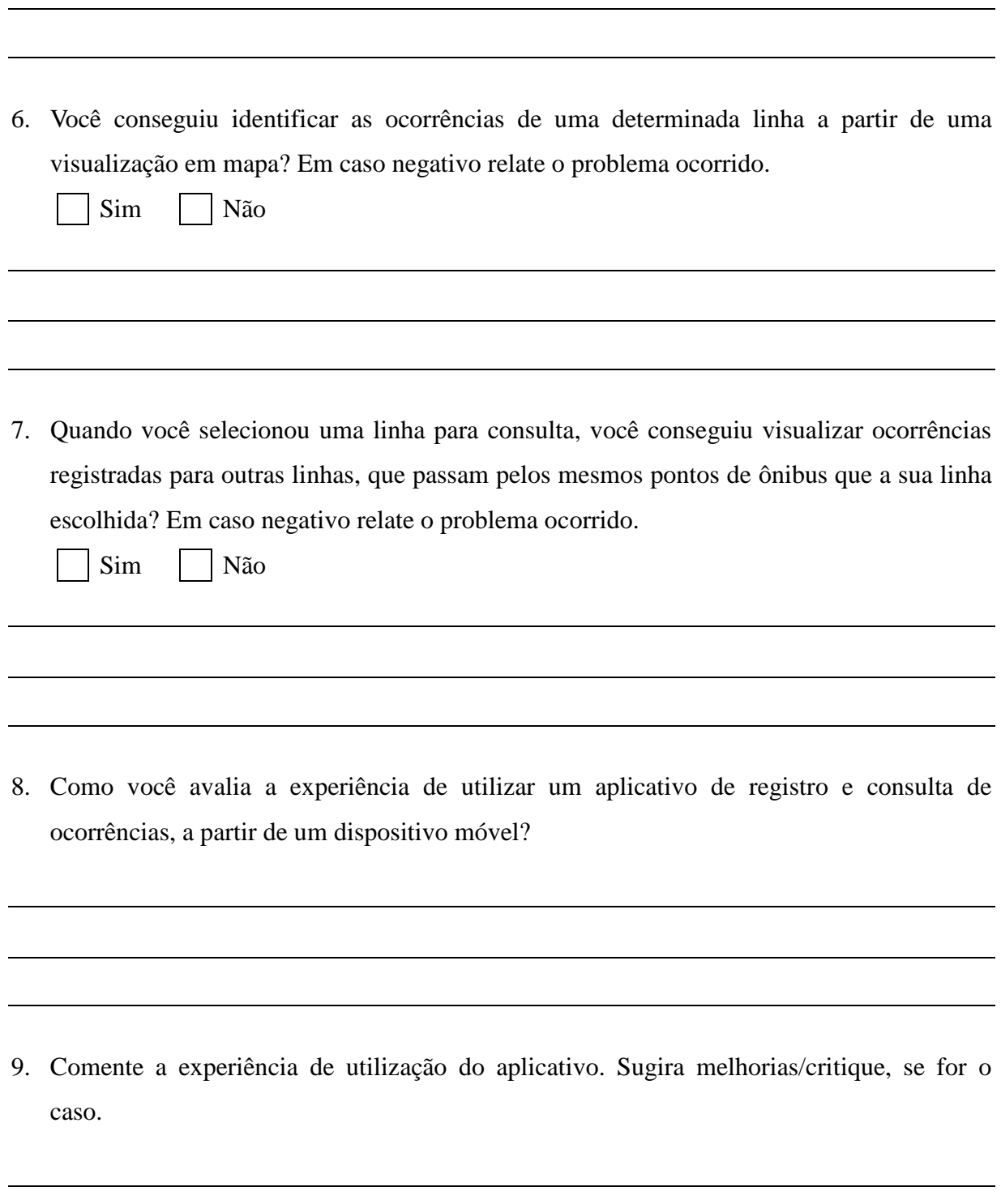

52

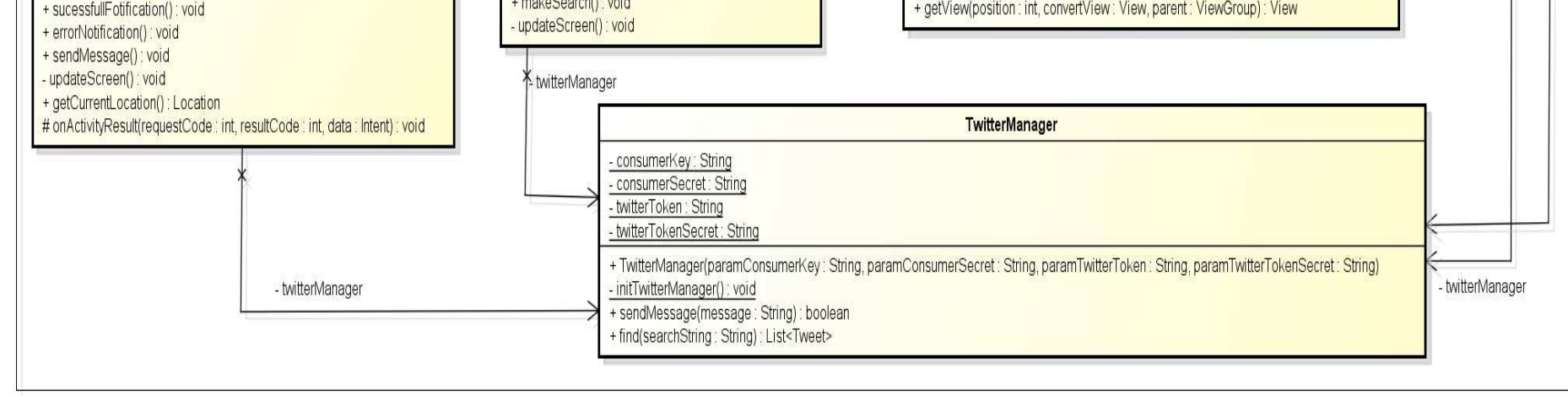

#### **APÊNDICE C – Diagrama de Classes**

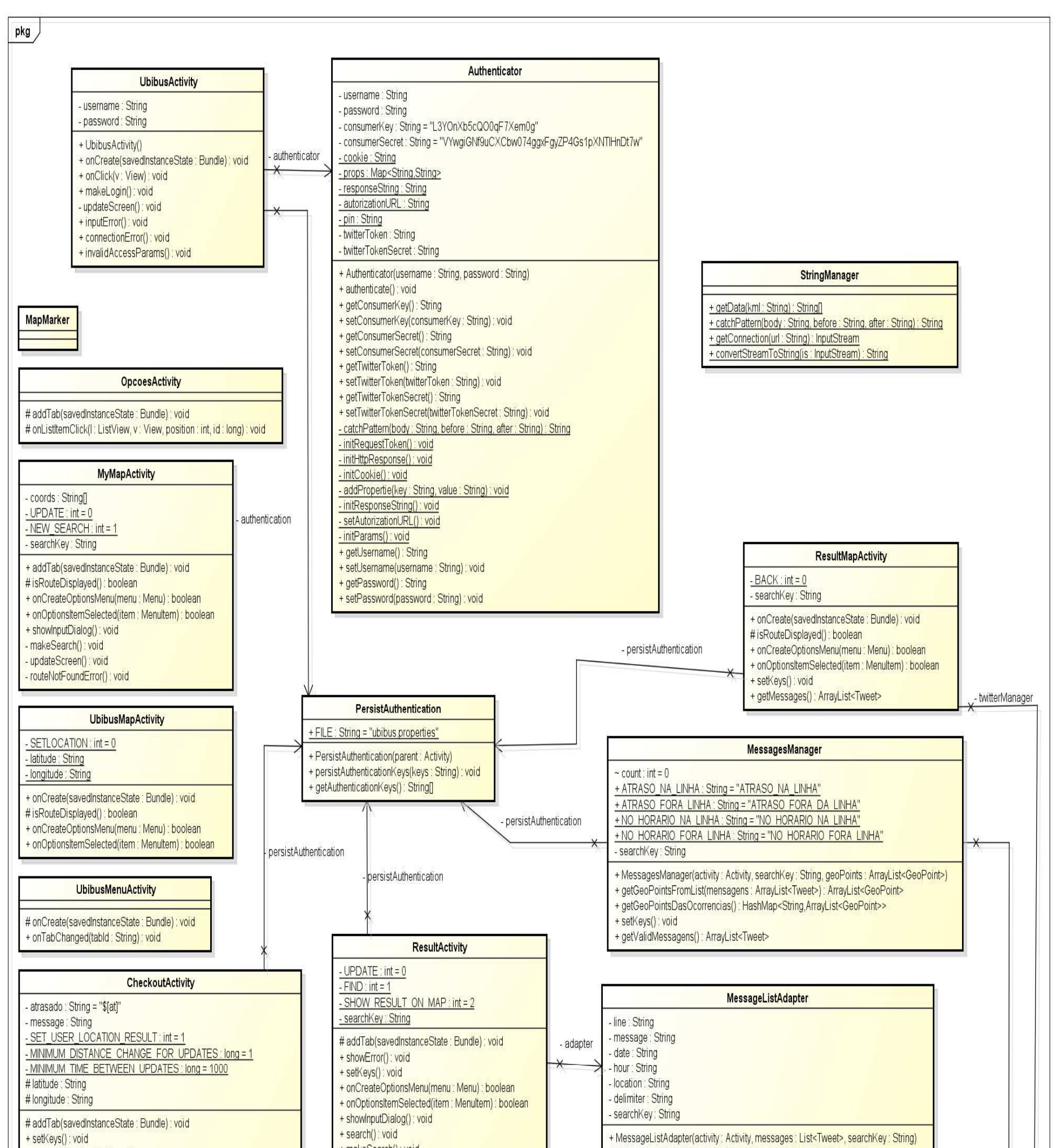

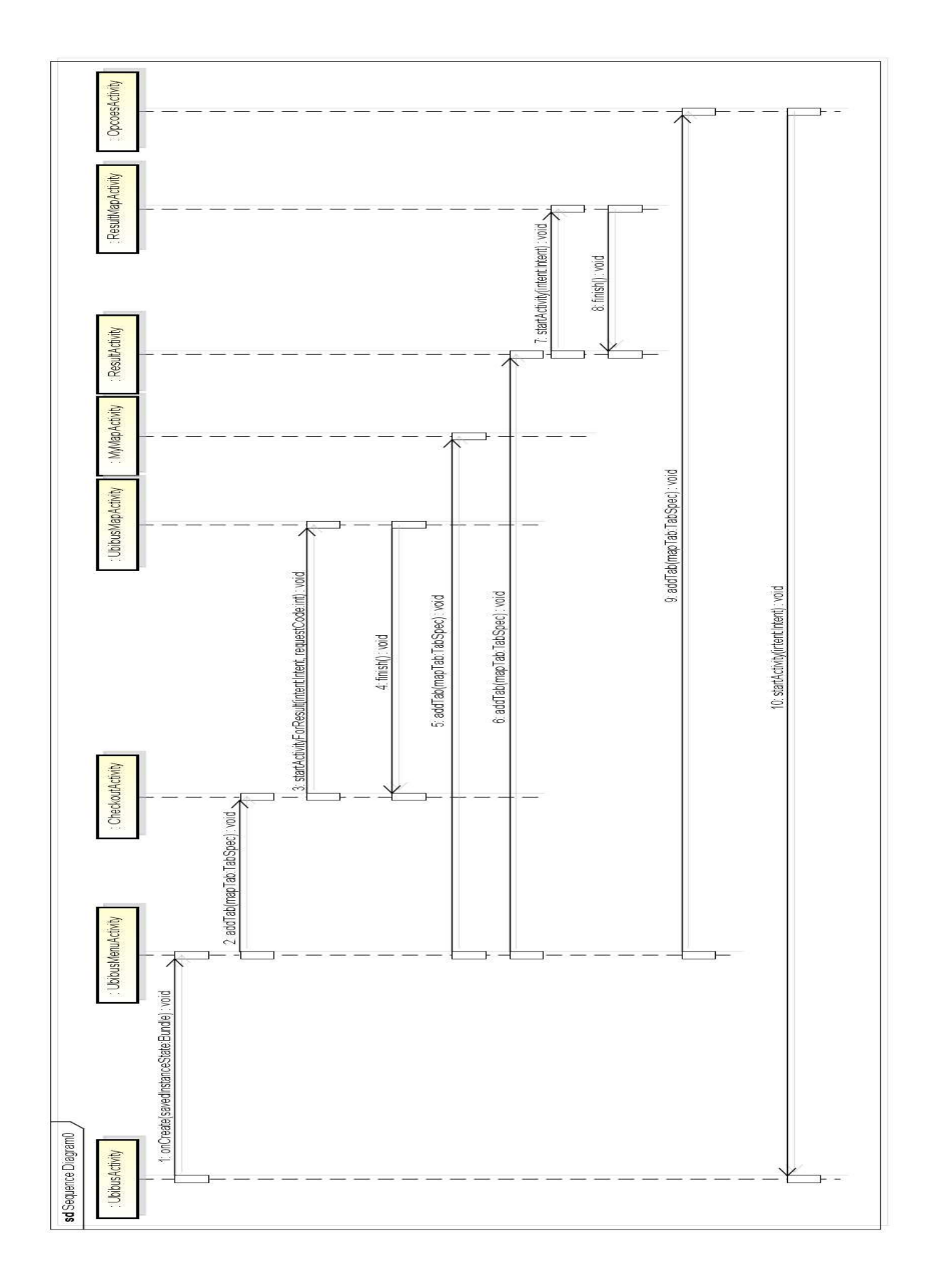

**APÊNDICE D – Diagrama de sequêcia** 

#### **ANEXO A – Exemplo de KML gerado pelo Google Maps**

Exemplo de KML criado com o auxilio do Google Maps, utilizado para se criar as rotas utilizadas na realização da prova de conceito.

```
<?xmlversion="1.0"encoding="UTF-8"?>
<kmlxmlns="http://earth.google.com/kml/2.2">
           <Document>
                       <name>LinhaUniversitaria - CM</name>
                       <description><![CDATA[]]>
                       </description>
                       <Styleid="style7">
                                  <IconStyle>
                                             <Icon>
                                                        <href>http://maps.gstatic.com/mapfiles/ms2/micons/blue-dot.png</href>
                                             </Icon>
                                  </IconStyle>
                       </Style>
                       <Styleid="style6">
                                  <LineStyle>
                                             <color>73FF0000</color>
                                             <width>5</width>
                                  </LineStyle>
                       </Style>
                       <Styleid="style5">
                                  <IconStyle>
                                             <Icon>
                                                        <href>http://maps.gstatic.com/mapfiles/ms2/micons/blue-dot.png</href>
                                             </Icon>
                                  </IconStyle>
                       </Style>
                       <Styleid="style3">
                                  <LineStyle>
                                             <color>73FF0000</color>
                                            <width>5</width>
                                  </LineStyle>
                       </Style>
                       <Styleid="style10">
                                  <IconStyle>
Solution Service Services Services Services Services Services Services Services Services Services Services Services Services Services Services Services Services Services Services Services Services Services Services Servi
                                                        <href>http://maps.gstatic.com/mapfiles/ms2/micons/blue-dot.png</href>
                                             </Icon>
                                  </IconStyle>
                       </Style>
                       <Styleid="style8">
                                  <LineStyle>
                                             <color>73FF0000</color>
                                            <width>5</width>
                                  </LineStyle>
                       </Style>
                       <Styleid="style4">
                                  <IconStyle>
                                             <Icon>
                                                        <href>http://maps.gstatic.com/mapfiles/ms2/micons/blue-dot.png</href>
                                             </Icon>
                                  </IconStyle>
                       </Style>
                       <Styleid="style11">
                                  <LineStyle>
                                             <color>73FF0000</color>
```

```
 <width>5</width>
          </LineStyle>
 </Style>
 <Styleid="style2">
          <IconStyle>
                    <Icon>
                            <href>http://maps.gstatic.com/mapfiles/ms2/micons/blue-dot.png</href>
                    </Icon>
          </IconStyle>
 </Style>
 <Styleid="style9">
          <LineStyle>
                    <color>73FF0000</color>
                    <width>5</width>
          </LineStyle>
 </Style>
 <Styleid="style1">
          <IconStyle>
                    <Icon>
                             <href>http://maps.gstatic.com/mapfiles/ms2/micons/blue-dot.png</href>
                    </Icon>
          </IconStyle>
 </Style>
 <Placemark>
         <name>De: PraçaGetúlioVargas - CampoMourão - PR, Brasil</name>
          <description><![CDATA[]]>
          </description>
          <styleUrl>#style7</styleUrl>
          <Point>
                    <coordinates>-52.378529,-24.044905,0.000000</coordinates>
          </Point>
 </Placemark>
 <Placemark>
         <name>RotaparaPraçaGetúlioVargas - CampoMourão - PR, Brasil</name>
          <description><![CDATA[]]>
          </description>
          <styleUrl>#style6</styleUrl>
          <ExtendedData>
                    <Dataname="_SnapToRoads">
                            <value>true</value>
                    </Data>
          </ExtendedData>
          <LineString>
                    <tessellate>1</tessellate>
                    <coordinates>
                             -52.378529,-24.044901,0.000000 
                             -52.379051,-24.044331,0.000000 
                             -52.379051,-24.044331,0.000000 
                             -52.380852,-24.045740,0.000000 
                             -52.380852,-24.045740,0.000000 
                             -52.384251,-24.042040,0.000000 
                             -52.384251,-24.042040,0.000000 
                             -52.386570,-24.043831,0.000000 
                             -52.391842,-24.047899,0.000000 
                             -52.391842,-24.047899,0.000000 
                             -52.393360,-24.046970,0.000000 
                             -52.393360,-24.046970,0.000000 
                             -52.393650,-24.047010,0.000000 
                             -52.392750,-24.047461,0.000000 
                             -52.391850,-24.047979,0.000000 
                             -52.383678,-24.053169,0.000000
```
 -52.382191,-24.054449,0.000000 -52.381470,-24.055180,0.000000

 -52.381081,-24.055490,0.000000 -52.380791,-24.055620,0.000000 -52.380791,-24.055620,0.000000 -52.380798,-24.056061,0.000000 -52.380798,-24.056061,0.000000 -52.381222,-24.056379,0.000000 -52.387260,-24.060209,0.000000 -52.387260,-24.060209,0.000000 -52.387100,-24.060419,0.000000 -52.387260,-24.060209,0.000000 -52.387260,-24.060209,0.000000 -52.381222,-24.056379,0.000000 -52.380798,-24.056061,0.000000 -52.380798,-24.056061,0.000000 -52.380791,-24.055620,0.000000 -52.380791,-24.055620,0.000000 -52.381592,-24.054911,0.000000 -52.382721,-24.053711,0.000000 -52.383781,-24.052959,0.000000 -52.385689,-24.051729,0.000000 -52.385689,-24.051729,0.000000 -52.380760,-24.047911,0.000000 -52.373341,-24.042150,0.000000 -52.373341,-24.042150,0.000000 -52.374500,-24.040880,0.000000 -52.374500,-24.040880,0.000000 -52.367401,-24.035330,0.000000 -52.366581,-24.034000,0.000000 -52.363911,-24.021250,0.000000 -52.363911,-24.021250,0.000000 -52.363602,-24.020670,0.000000 -52.363419,-24.020201,0.000000 -52.363338,-24.019360,0.000000 -52.363392,-24.018629,0.000000 -52.363392,-24.018629,0.000000 -52.362629,-24.015169,0.000000 -52.362270,-24.013170,0.000000 -52.361919,-24.011730,0.000000 -52.359901,-24.001711,0.000000 -52.358101,-23.993290,0.000000 -52.357841,-23.991880,0.000000 -52.358101,-23.993290,0.000000 -52.359901,-24.001711,0.000000 -52.361919,-24.011730,0.000000 -52.362270,-24.013170,0.000000 -52.362629,-24.015169,0.000000 -52.363289,-24.018250,0.000000 -52.363510,-24.019011,0.000000 -52.363510,-24.019011,0.000000 -52.363571,-24.019341,0.000000 -52.363770,-24.019920,0.000000 -52.363911,-24.021250,0.000000 -52.363911,-24.021250,0.000000 -52.364029,-24.021460,0.000000 -52.366661,-24.033951,0.000000 -52.367481,-24.035280,0.000000 -52.379051,-24.044331,0.000000 -52.379051,-24.044331,0.000000 -52.378529,-24.044901,0.000000

</coordinates>

 </LineString> </Placemark> <Placemark>

```
<name>Para: PraçaGetúlioVargas - CampoMourão - PR, Brasil</name>
 <description><![CDATA[]]>
                       </description>
                       <styleUrl>#style1</styleUrl>
                       <Point>
                              <coordinates>-52.378529,-24.044905,0.000000</coordinates>
                       </Point>
               </Placemark>
       </Document>
</kml>
```